# PeopleSoft.

# EnterpriseOne 8.10 Condition Based Maintenance PeopleBook

**May 2004**

EnterpriseOne 8.10 Condition Based Maintenance PeopleBook SKU ALM810CBM0504

Copyright© 2004 PeopleSoft, Inc. All rights reserved.

All material contained in this documentation is proprietary and confidential to PeopleSoft, Inc. ("PeopleSoft"), protected by copyright laws and subject to the nondisclosure provisions of the applicable PeopleSoft agreement. No part of this documentation may be reproduced, stored in a retrieval system, or transmitted in any form or by any means, including, but not limited to, electronic, graphic, mechanical, photocopying, recording, or otherwise without the prior written permission of PeopleSoft.

This documentation is subject to change without notice, and PeopleSoft does not warrant that the material contained in this documentation is free of errors. Any errors found in this document should be reported to PeopleSoft in writing.

The copyrighted software that accompanies this document is licensed for use only in strict accordance with the applicable license agreement which should be read carefully as it governs the terms of use of the software and this document, including the disclosure thereof.

PeopleSoft, PeopleTools, PS/nVision, PeopleCode, PeopleBooks, PeopleTalk, and Vantive are registered trademarks, and Pure Internet Architecture, Intelligent Context Manager, and The Real-Time Enterprise are trademarks of PeopleSoft, Inc. All other company and product names may be trademarks of their respective owners. The information contained herein is subject to change without notice.

#### *Open Source Disclosure*

This product includes software developed by the Apache Software Foundation (http://www.apache.org/). Copyright (c) 1999-2000 The Apache Software Foundation. All rights reserved. THIS SOFTWARE IS PROVIDED "AS IS'' AND ANY EXPRESSED OR IMPLIED WARRANTIES, INCLUDING, BUT NOT LIMITED TO, THE IMPLIED WARRANTIES OF MERCHANTABILITY AND FITNESS FOR A PARTICULAR PURPOSE ARE DISCLAIMED. IN NO EVENT SHALL THE APACHE SOFTWARE FOUNDATION OR ITS CONTRIBUTORS BE LIABLE FOR ANY DIRECT, INDIRECT, INCIDENTAL, SPECIAL, EXEMPLARY, OR CONSEQUENTIAL DAMAGES (INCLUDING, BUT NOT LIMITED TO, PROCUREMENT OF SUBSTITUTE GOODS OR SERVICES; LOSS OF USE, DATA, OR PROFITS; OR BUSINESS INTERRUPTION) HOWEVER CAUSED AND ON ANY THEORY OF LIABILITY, WHETHER IN CONTRACT, STRICT LIABILITY, OR TORT (INCLUDING NEGLIGENCE OR OTHERWISE) ARISING IN ANY WAY OUT OF THE USE OF THIS SOFTWARE, EVEN IF ADVISED OF THE POSSIBILITY OF SUCH DAMAGE.

PeopleSoft takes no responsibility for its use or distribution of any open source or shareware software or documentation and disclaims any and all liability or damages resulting from use of said software or documentation.

## **Table of Contents**

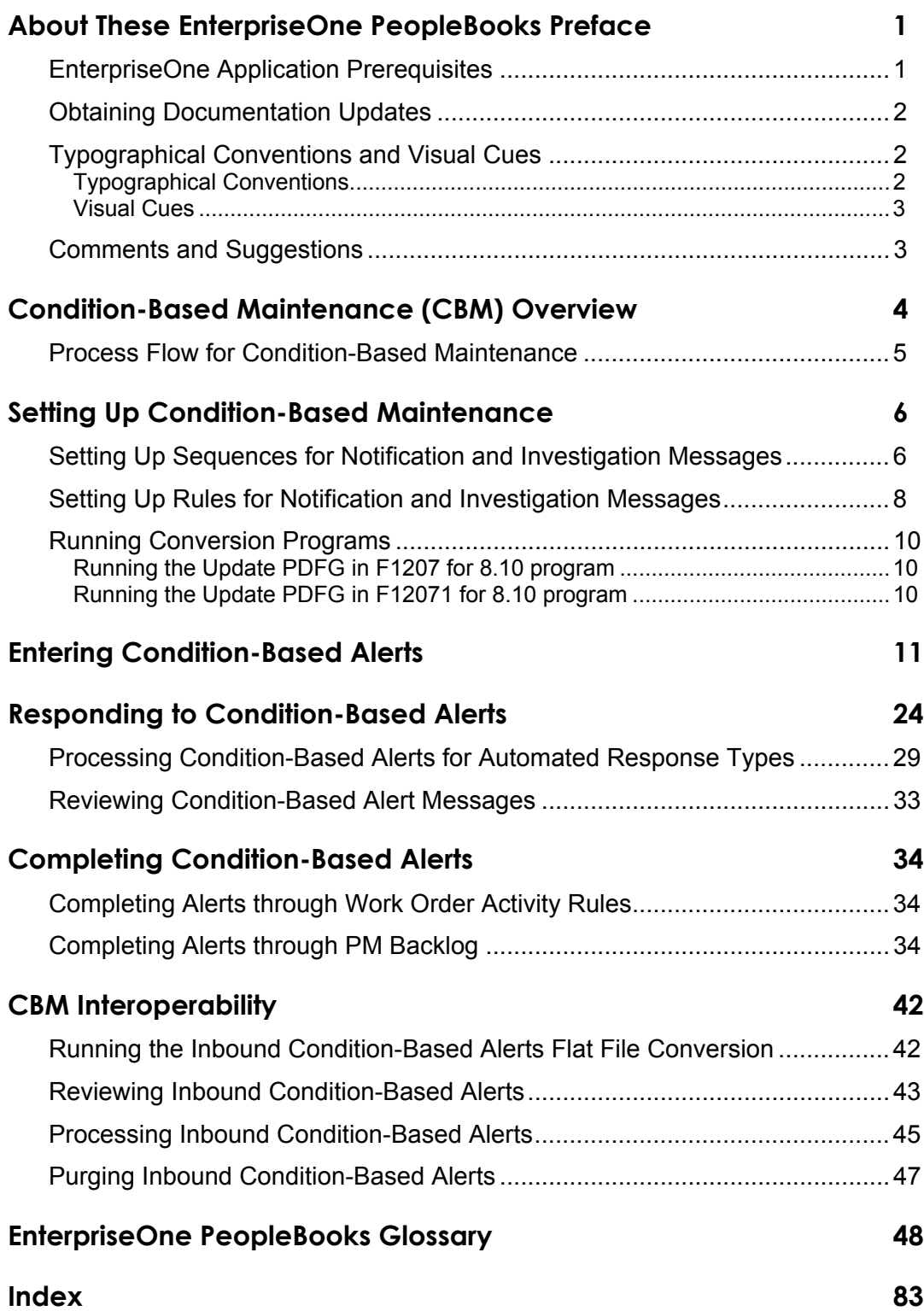

# <span id="page-6-0"></span>**About These EnterpriseOne PeopleBooks Preface**

EnterpriseOne PeopleBooks provide you with the information that you need to implement and use PeopleSoft EnterpriseOne applications.

This preface discusses:

- EnterpriseOne application prerequisites
- Obtaining documentation updates
- Typographical elements and visual cues
- Comments and suggestions

#### **Note**

EnterpriseOne PeopleBooks document only fields that require additional explanation. If a field is not documented with the process or task in which it is used, then either it requires no additional explanation or it is documented with common elements for the section, chapter, PeopleBook, or product line.

### **EnterpriseOne Application Prerequisites**

To benefit fully from the information that is covered in these books, you should have a basic understanding of how to use EnterpriseOne applications.

See the *Foundation Guide*.

You might also want to complete at least one EnterpriseOne introductory training course.

You should be familiar with navigating the system and adding, updating, and deleting information by using EnterpriseOne menus and forms. You should also be comfortable using the World Wide Web and the Microsoft Windows or Windows NT graphical user interface.

These books do not review navigation and other basics. They present the information that you need to use the system and implement your EnterpriseOne applications most effectively.

## <span id="page-7-0"></span>**Obtaining Documentation Updates**

You can find updates and additional documentation for this release, as well as previous releases, on the PeopleSoft Customer Connection Website. Through the Documentation section of PeopleSoft Customer Connection, you can download files to add to your PeopleBook Library. You can find a variety of useful and timely materials, including updates to the full PeopleSoft documentation that is delivered on your PeopleBooks CD-ROM.

#### **Note**

Before you upgrade, you must check PeopleSoft Customer Connection for updates to the upgrade instructions. PeopleSoft continually posts updates as the upgrade process is refined.

#### **See Also**

PeopleSoft Customer Connection Website, *http://www.peoplesoft.com/corp/en/login.jsp*

### **Typographical Conventions and Visual Cues**

This section discusses:

- Typographical conventions
- Visual cues

### **Typographical Conventions**

The following table contains the typographical conventions that are used in EnterpriseOne PeopleBooks:

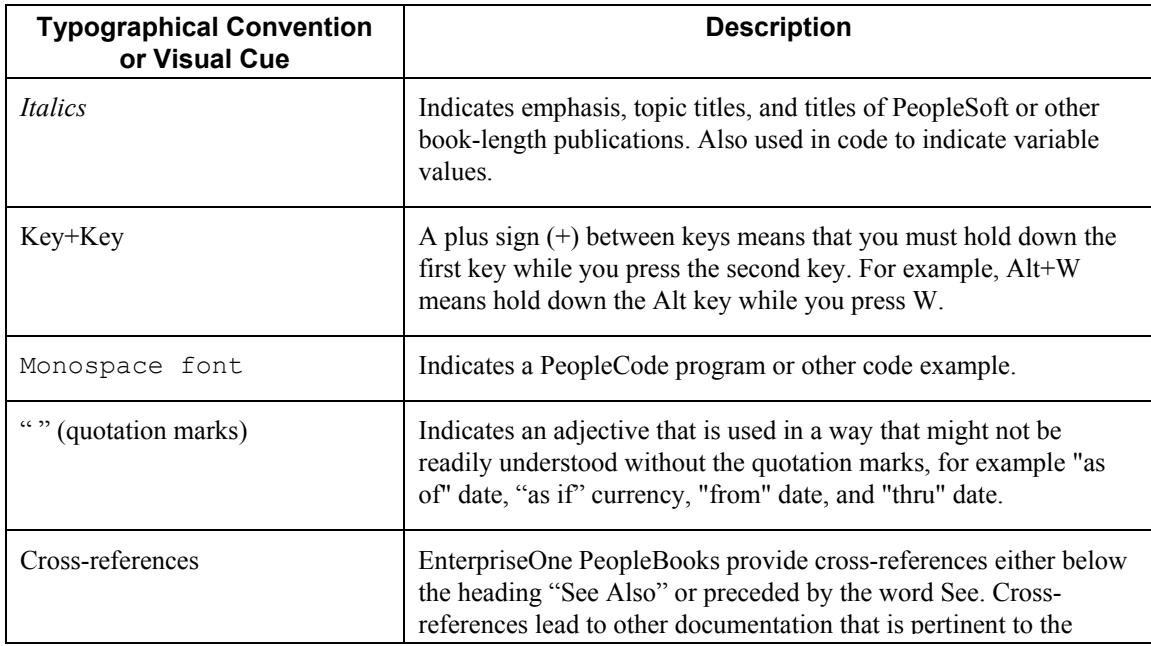

<span id="page-8-0"></span>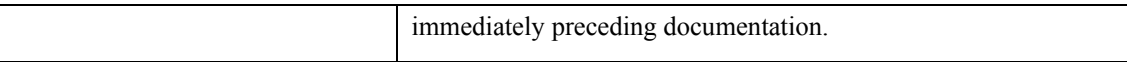

### **Visual Cues**

EnterpriseOne PeopleBooks contain the following visual cues:

- Notes
- Cautions

#### **Notes**

Notes indicate information that you should pay particular attention to as you work with the PeopleSoft system.

#### **Note**

Example of a note.

#### **Cautions**

Text that is preceded by *Caution* is crucial and includes information that concerns what you must do for the system to function properly.

#### **Caution**

Example of a caution.

### **Comments and Suggestions**

Your comments are important to us. We encourage you to tell us what you like, or what you would like to see changed about PeopleBooks and other PeopleSoft reference and training materials. Please send your suggestions to:

PeopleSoft Product Documentation Manager, PeopleSoft Inc., 4460 Hacienda Drive, Pleasanton CA 94588

Or you can send e-mail comments to *doc@peoplesoft.com*.

While we cannot guarantee an answer to every e-mail message, we will pay careful attention to your comments and suggestions.

# <span id="page-9-0"></span>**Condition-Based Maintenance (CBM) Overview**

In contrast with frequency-based preventive maintenance, condition-based maintenance (CBM) looks at upper and lower limits, tolerances, and other conditions that might cause an equipment or system warning or alarm. CBM then acts on these conditions based on user, vendor, or manufacturer criteria.

The CBM programs provide both real time and batch connections to respond to alerts from equipment monitoring devices. For example, a wholesale food distributor monitors refrigeration equipment within cold storage and freezer rooms. If the temperature rises above a maximum level, the system provides an alert that can generate an investigation message or create a work order to service the equipment.

Dynamic systems (electrical, hydraulic, mechanical, or thermal) possess normal signatures when operating correctly. A subtle signature change might mean the onset of a failure mode. The small differences between normal and abnormal signatures are often hidden by noise in the system. However, modern transducers and associated signal-analysis techniques can now discriminate between truly random variations and significant trends. With equipment sensors that provide operating information, increasingly available technology supports real-time, on-board monitoring of equipment.

The principles of CBM are:

- Identify changes in the condition of a machine that will indicate a potential failure.
- Identify physical characteristics that collectively indicate the current condition of a machine.
- Measure, analyze, and report data to recognize trends.

Normally, an alarm condition generates a maintenance action, such as the creation of a work order to inspect, repair, or replace the cause of the alarm. Other alarms might send a pager alert, email message, or other electronic alert to the proper technician, supervisor, or individual who needs instant notification of critical equipment status.

CBM is also useful for budgeting considerations, such as planning for costly engine maintenance only when certain conditions occur.

#### **Note**

This release of condition-based maintenance supports receiving alerts and responding to them. This release does not support receiving readings and analyzing them to determine if an alert condition exists.

### <span id="page-10-0"></span>**Process Flow for Condition-Based Maintenance**

The following steps provide an example of the typical flow of events and processes within Condition-Based Maintenance:

- 1. An external system determines if an equipment reading is at an alert status.
- 2. The external system sends alert details to the Condition-Based Maintenance (CBM) system.
- 3. The CBM system imports the alert details to the condition-based alerts table.
- 4. The CBM system sends a notification message to the maintenance coordinator.
- 5. The maintenance coordinator reviews the message about the equipment in alert.
- 6. The maintenance coordinator sends an investigation message to the responsible engineer. Or, the equipment alert causes the system to automatically send an investigation message to the responsible engineer.
- 7. The engineer reports back to the maintenance coordinator with the results of the investigation.
- 8. The maintenance coordinator uses the investigation results to determine whether to create a work order.
- 9. If necessary, the maintenance coordinator creates a work order or updates the preventive maintenance schedule to create a work order. Or, the equipment alert causes the system to automatically create a work order to respond to the alert condition.

# <span id="page-11-0"></span>**Setting Up Condition-Based Maintenance**

Before you can use the features of condition-based maintenance, you need to define the information that is critical for system processes.

In addition to the setup topics that are included in this guide, refer to topics in the following guides for additional setup and update options.

#### **See Also**

See the following topics in the *Capital Asset Management Guide*:

- *Setting Up Work Orders*
- *Creating a Model Work Order*
- *Setting Up PM Schedule Information*
- *Working with PM Schedules*
- *Updating Preventive Maintenance Schedule Information*
- *Updating Preventive Maintenance Schedules Globally*

See the following topics in the *EnterpriseOne Workflow Tools Guide:* 

- *Distribution Lists* for information about structure types
- *Setting Up Distribution Lists* for information about structure types

### **Setting Up Sequences for Notification and Investigation Messages**

Use the Condition-Based Maintenance Message Sequences program (P1315) to define the search sequences that the system uses to select the message rule which determines the alert message recipients. The hierarchy determines the order in which the system searches for message recipients.

You can use a processing option to specify whether to enter message sequences for a notification process or for an investigation process. Notification messages warn or alert managers (such as production, shipping, and plant supervisors) of a problem. Investigation messages request that a plant engineer investigate the problem and report findings back to the message originator.

Considerations:

- Set up the hierarchy from specific to general.
- For performance reasons, set up only the necessary message sequences.
- The workflow process CBMNOTIFY supports sending a notification message to an individual recipient or a distribution list.
- The workflow process CBMINVEST supports sending an investigation message to an individual recipient or a distribution list.

#### **See Also**

 *PeopleSoft Workflow Tools Overview* in the *EnterpriseOne Workflow Tools Guide* for information about using workflow

#### ► **To set up sequences for notification and investigation messages**

*Choose one of the following navigations:* 

*From the Condition-Based Maintenance Setup menu (G13CBM41), choose Notification Message Sequences.* 

*From the Condition-Based Maintenance Setup menu (G13CBM41), choose Investigation Message Sequences.* 

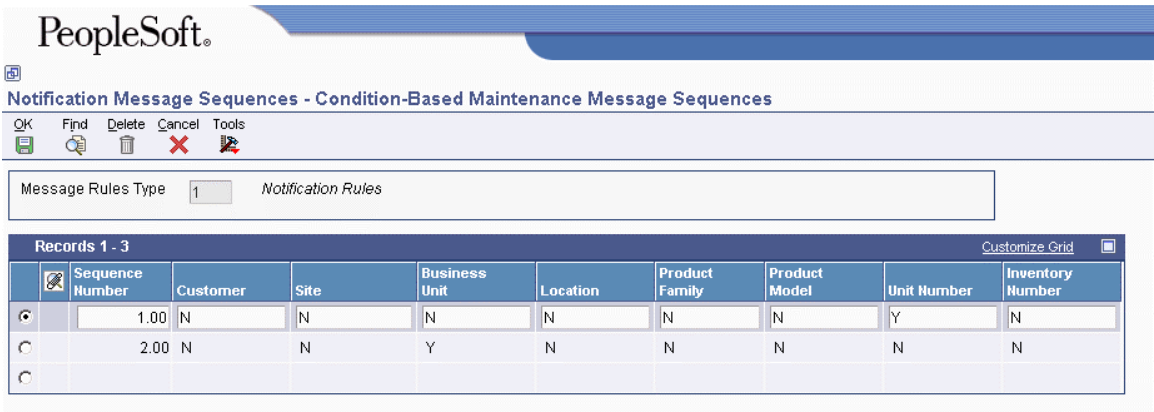

- 1. On Condition-Based Maintenance Message Sequences, complete the following fields and click OK:
	- Sequence Number
	- Customer
	- Site
	- Business Unit
	- Location
	- Product Family
	- Product Model
	- Equipment Number
	- Inventory Number

You must define the order in which the system will search for message recipients. The system uses a hierarchical search method: from most specific to most general. Complete the fields with a Y to include them in the hierarchical search.

#### **Processing Options for CBM Message Sequences (P1315)**

#### **Defaults Tab**

**1. Message Rules Type** 

#### <span id="page-13-0"></span>**1 = Notification Rules (default) 2 = Investigation Rules**

Use this processing option to specify the message rules type. Valid values are listed in UDC 13/TY (Message Rules Type).

### **Setting Up Rules for Notification and Investigation Messages**

Use the Condition-Based Maintenance Message Rules program (P1316) to define the search criteria and related message recipients for notification and investigation of alerts. The system uses information from the asset master and the alert to search through the rules and identify the message recipients.

#### ► **To set up rules for notification and investigation messages**

*From the Condition-Based Maintenance Setup menu (G13CBM41), choose Condition-Based Maintenance Message Rules.* 

1. On Work With Condition-Based Maintenance Message Rules, click Add.

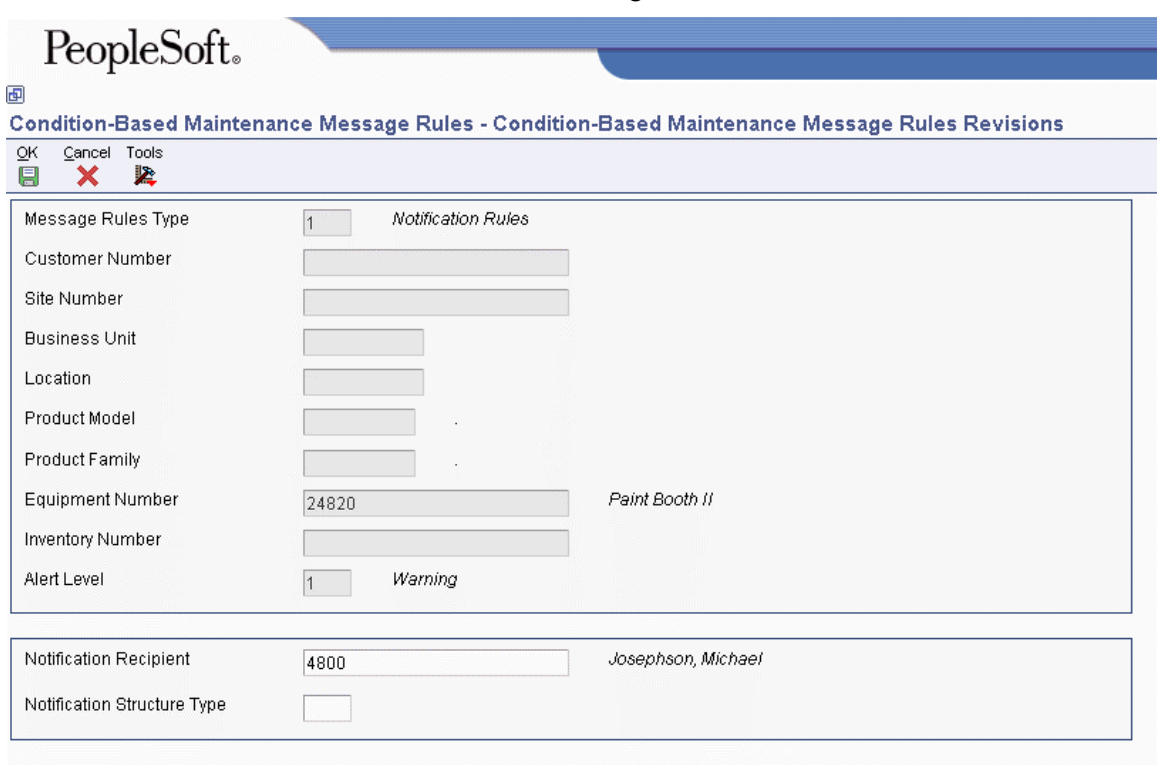

- 2. On Condition-Based Maintenance Message Rules Revisions, complete the following fields and click OK:
	- Message Rules Type
- Customer Number
- Site Number
- Business Unit
- Location
- Product Model
- Product Family
- Equipment Number
- Inventory Number
- Alert Level
- Notification Recipient

The recipient can be an individual or a list of individuals, depending on such considerations as the nature of the warning or alarm, the type of equipment, and who needs to be notified.

• Notification Structure Type

Only use the Notification Structure Type field if you enter a list of individuals in the Notification Recipient field. The structure type is a group type, such as an email distribution list. The system uses the structure type with the list of message recipients.

#### **Note**

If you are setting up rules for investigation (indicated by the message rules type), the system displays the Investigation Recipient and Investigation Structure Type fields instead of the Notification Recipient and Notification Structure Type fields.

#### **Processing Options for CBM Message Rules (P1316)**

#### **Versions Tab**

#### **1. Equipment Search/Select (P17012S) Version**

#### **Blank = ZJDE0001**

Use this processing option to specify the version of the Equipment Search/Select program (P17012S) that the system uses. If you leave this processing option blank, the system uses the ZJDE0001 version.

### <span id="page-15-0"></span>**Running Conversion Programs**

#### **Note**

If you are an existing user of PeopleSoft EnterpriseOne Capital Asset Management (CAM) and are upgrading to Version 8.10, or if you have PeopleSoft EnterpriseOne fixed asset records that you want to manage through CAM, you must complete the tasks in this topic.

Certain CAM programs contain new fields and values. To use these programs, you must complete the following two tasks – at least one time – to convert the field values:

- Run the Update PDFG in F1207 for 8.10 program
- Run the Update PDFG in F12071 for 8.10 program

You can run the update programs multiple times with no adverse affects; but normally, you should only need to run them once.

### **Running the Update PDFG in F1207 for 8.10 program**

*From the Convert 8.9 to 8.10 menu (GH9619A2), choose Update PDFG in F1207 for 8.10.* 

Prior to the 8.10 release, the system identified preventive maintenance schedules that did not have service intervals as unscheduled maintenance.

With the 8.10 release, the system requires a value in the Schedule Type field (PDFG) in the Maintenance Schedule File table (F1207) to identify the type of maintenance. Therefore, you must run a new batch program, Update PDFG in F1207 for 8.10 (R891207B), to update the Schedule Type field for existing PM schedules that do not have service intervals. The batch program updates the Schedule Type records in table F1207 with a value of 1(unscheduled maintenance).

After you run the batch program, verify that the Schedule Type field is set to a value of 1 for all PM schedules in table F1207 that are not set up as condition-based (Schedule Type value of 2) or that do not have service intervals (such as hours, miles, fuel, days, or scheduled date).

### **Running the Update PDFG in F12071 for 8.10 program**

*From the Convert 8.9 to 8.10 menu (GH9619A2), choose Update PDFG in F12071 for 8.10.* 

Prior to the 8.10 release, the system identified model preventive maintenance schedules that did not have service intervals as unscheduled maintenance.

With the 8.10 release, the system requires a value in the Schedule Type field (PDFG) in the Equipment PM Schedule (Model) table (F12071) to identify the type of maintenance. Therefore, you must run a new batch program, Update PDFG in F12071 for 8.10 (R8912071B), to update the Schedule Type field for existing model PM schedules that do not have service intervals. The batch program updates the Schedule Type records in table F12071 with a value of 1(unscheduled maintenance).

After you run the batch program, verify that the Schedule Type field is set to a value of 1 for all model PM schedules in table F12071 that are not set up as condition-based (Schedule Type value of 2) or that do not have service intervals (such as hours, miles, fuel, days, or scheduled date).

# <span id="page-16-0"></span>**Entering Condition-Based Alerts**

Several methods are available to enter condition-based alerts into the system. An external system can send condition-based alerts into the EnterpriseOne system, or you can manually enter alerts from within EnterpriseOne.

You can use the following methods to enter alerts:

- Electronically enter alerts in real-time, following the XPI model. The system receives the alert information via the notification event. The system sends information about the successful or unsuccessful alert creation via the response event. You can manage these electronically entered alerts from the Condition-Based Alerts Workbench program (P1310).
- Electronically download alerts in batch. The system imports information from the interoperability table to the application tables, performing the same validation and business processes that occur as if you enter alerts manually. You can manage these electronically entered alerts from the Condition-Based Alerts Workbench program.
- Enter alerts manually by using the Condition-Based Alerts Workbench program.

The Condition-Based Alerts Workbench program also allows you to perform various alert tasks, such as:

- Adding important alert information, including media objects that contain time stamps. You can enter text that describes the issue and actions being taken, and the system enters a time stamp (date, time, and user information) for each entry.
- Sending a notification alert message manually or automatically to those, such as technicians, supervisors, or a distribution list, who need instant notification of critical equipment status.
- Responding to the alerts. Alert responses are discussed separately.

#### ► **To enter condition-based alerts manually**

*From the Daily Condition-Based Maintenance Processing menu (G13CBM10), choose Condition-Based Alerts Workbench.* 

1. On Work With Condition-Based Alerts, click Add.

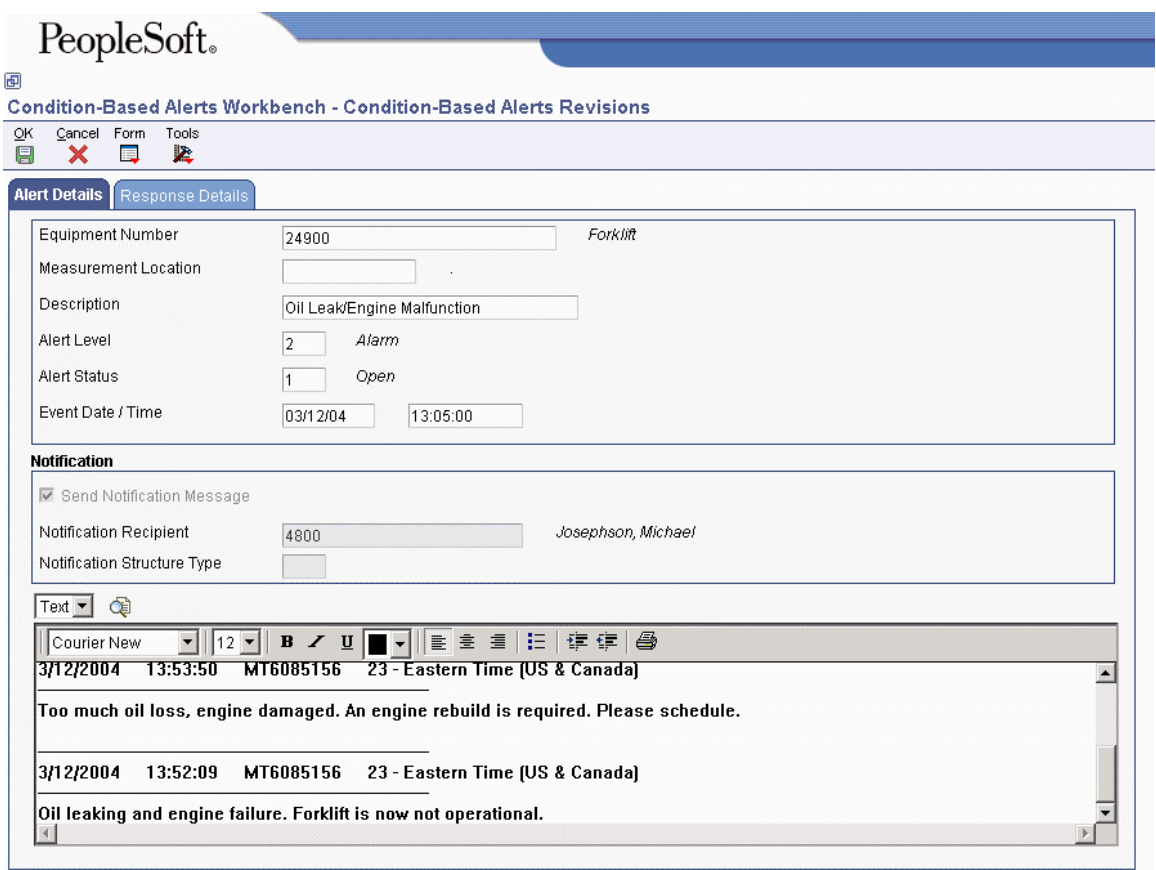

- 2. On the Alert Details tab of Condition-Based Alerts Revisions, complete the following fields:
	- Equipment Number
	- Measurement Location
	- Description
	- Alert Level
	- Alert Status
	- Event Date / Time

The Event Date/Time is when the alert occurred.

- 3. Click the following option to send a notification message:
	- Send Notification Message
- 4. Complete the remaining fields:
	- Notification Recipient

#### **Note**

If you leave this field blank, the system attempts to use a default notification recipient from the notification message rules that you have set up.

A manual entry overrides any notification message rules that you have set up.

• Notification Structure Type

If the structure type field is blank on the condition-based alert, the system sends the message to one person rather than to a distribution list.

In the media object area, add any important information about the alert. The system creates a date and time stamp, which is helpful for history purposes.

5. Click OK.

#### **Note**

See *Responding to Condition-Based Alerts* in the *Condition-Based Maintenance Guide* for information about using the Response Details tab to respond to alerts.

#### **Processing Options for Condition-Based Alerts Workbench (P1310)**

#### **Defaults Tab**

#### **1. Business Unit**

Use this processing option to specify the business unit or job that the system uses to search for condition-based alerts.

#### **2. Location**

Use this processing option to specify the location that the system uses to search for condition-based alerts.

#### **3. Customer Number**

Use this processing option to specify the customer number that the system uses to search for condition-based alerts.

#### **4. Site Number**

Use this processing option to specify the site number that the system uses to search for condition-based alerts.

#### **5. Manager**

Use this processing option to specify the manager number that the system uses to search for condition-based alerts.

#### **6. Technician**

Use this processing option to specify the address book number of the technician whom the system uses to search for condition-based alerts.

#### **7. Alert Status**

Use this processing option to specify the alert status that the system uses to search for condition-based alerts.

#### **8. Alert Level**

Use this processing option to specify the alert level that the system uses to search for condition-based alerts.

#### **9. Automated Response Type**

Use this processing option to specify the automated response type that the system uses to search for condition-based alerts. Valid values are listed in UDC 13/AR.

#### **10. Measurement Location**

Use this processing option to specify the measurement location that the system uses to search for condition-based alerts.

#### **11. Event Date From**

Use this processing option to specify the beginning event date in a range of event dates.

The system uses this date when searching for condition-based alerts.

#### **12. Event Date Thru**

Use this processing option to specify the ending event date in a range of event dates. The system uses this date when searching for condition-based alerts.

#### **13. Equipment Status**

Use this processing option to specify the equipment status that the system uses to search for condition-based alerts.

#### **14. Company**

Use this processing option to specify the company that the system uses to search for condition-based alerts.

#### **15. Product Family**

Use this processing option to specify the product family that the system uses to search for condition-based alerts.

#### **16. Product Model**

Use this processing option to specify the product model that the system uses to search for condition-based alerts.

#### **17. Notification Workflow Process**

#### **Blank = CBMNOTIFY**

Use this processing option to specify the condition-based alerts workflow process that is used for notification. The system uses this value when displaying the notification message information from workflow. If you leave this processing option blank, the system uses the CBMNOTIFY workflow process.

#### **18. Investigation Workflow Process**

#### **Blank = CBMINVEST**

Use this processing option to specify the condition-based alerts workflow process that is used for investigation. The system uses this value when displaying the investigation message information from workflow. If you leave this processing option blank, the system uses the CBMINVEST workflow process.

#### **Categories Tab**

#### **1. Major Accounting Class**

Use this processing option to specify the category code that classifies assets into accounting classes. The system uses this code when searching for condition-based alerts. Enter a value from UDC 12/C1 (Major Accounting Class).

#### **2. Major Equipment Class**

Use this processing option to specify the category code that classifies assets into groups or classes. The system uses this code when searching for condition-based alerts. Enter a value from UDC 12/C2 (Major Equipment Class).

#### **3. Manufacturer**

Use this processing option to specify the category code that classifies assets into groups or classes. The system uses this code when searching for condition-based alerts. Enter a value from UDC 12/C3 (Manufacturer).

#### **4. Model Year**

Use this processing option to specify the category code that classifies assets into groups or classes. The system uses this code when searching for condition-based alerts. Enter a value from UDC 12/C4 (Model Year).

#### **5. Usage Miles or Hours**

Use this processing option to specify the category code that classifies assets into groups or classes. The system uses this code when searching for condition-based alerts. Enter a value from UDC 12/C5 (Usage Miles or Hours).

#### **6. Category Code - F/A 6**

Use this processing option to specify the category code that classifies assets into groups or classes. The system uses this code when searching for condition-based alerts. Enter a value from UDC 12/C6 (Equipment Code).

#### **7. Category Code - F/A 7**

Use this processing option to specify the category code that classifies assets into groups or classes. The system uses this code when searching for condition-based alerts. Enter a value from UDC 12/C7 (Category Code 7).

#### **8. Category Code - F/A 8**

Use this processing option to specify the category code that classifies assets into groups or classes. The system uses this code when searching for condition-based alerts. Enter a value from UDC 12/C8 (Division).

#### **9. Category Code - F/A 9**

Use this processing option to specify the category code that classifies assets into groups or classes. The system uses this code when searching for condition-based alerts. Enter a value from UDC 12/C9 (Category Code 9).

#### **10. Category Code - F/A 10 (Rate Group)**

Use this processing option to specify the category code that groups similar items for billing. The system uses this code when searching for condition-based alerts. Enter a value from UDC 12/C0 (Rate Group).

#### **11. Category Code - F/A 11**

Use this processing option to specify the category code that classifies assets into groups or classes. The system uses this code when searching for condition-based alerts. Enter a value from UDC 12/F1 (Category Code 11).

#### **12. Category Code - F/A 12**

Use this processing option to specify the category code that classifies assets into groups or classes. The system uses this code when searching for condition-based alerts. Enter a value from UDC 12/F2 (Category Code 12).

#### **13. Category Code - F/A 13**

Use this processing option to specify the category code that classifies assets into groups or classes. The system uses this code when searching for condition-based alerts. Enter a value from UDC 12/F3 (Category Code 13).

#### **14. Category Code - F/A 14**

Use this processing option to specify the category code that classifies assets into groups or classes. The system uses this code when searching for condition-based alerts. Enter a value from UDC 12/F4 (Category Code 14).

#### **15. Category Code - F/A 15**

Use this processing option to specify the category code that classifies assets into groups or classes. The system uses this code when searching for condition-based alerts. Enter a value from UDC 12/F5 (Category Code 15).

#### **16. Category Code - F/A 16**

Use this processing option to specify the category code that classifies assets into groups or classes. The system uses this code when searching for condition-based alerts. Enter a value from UDC 12/F6 (Category Code 16).

#### **17. Category Code - F/A 17**

Use this processing option to specify the category code that classifies assets into groups or classes. The system uses this code when searching for condition-based alerts. Enter a value from UDC 12/F7 (Category Code 17).

#### **18. Category Code - F/A 18**

Use this processing option to specify the category code that classifies assets into groups or

classes. The system uses this code when searching for condition-based alerts. Enter a value from UDC 12/F8 (Category Code 18).

#### **19. Category Code - F/A 19**

Use this processing option to specify the category code that classifies assets into groups or classes. The system uses this code when searching for condition-based alerts. Enter a value from UDC 12/F9 (Category Code 19).

#### **20. Category Code - F/A 20**

Use this processing option to specify the category code that classifies assets into groups or classes. The system uses this code when searching for condition-based alerts. Enter a value from UDC 12/F0 (Category Code 20).

#### **21. Category Code - F/A 21**

Use this processing option to specify the category code that classifies assets into groups or classes. The system uses this code when searching for condition-based alerts. Enter a value from UDC 12/21 (Category Code 21).

#### **22. Category Code - F/A 22**

Use this processing option to specify the category code that classifies assets into groups or classes. The system uses this code when searching for condition-based alerts. Enter a value from UDC 12/22 (Category Code 22).

#### **23. Category Code - F/A 23**

Use this processing option to specify the category code that classifies assets into groups or classes. The system uses this code when searching for condition-based alerts. Enter a value from UDC 12/23 (Category Code 23).

#### **Versions Tab**

#### **1. Condition-Based Alerts Revisions (P1311) Version**

#### **Blank = ZJDE0001**

Use this processing option to specify the version of the Condition-Based Alerts Revisions program (P1311) that the system uses. If you leave this processing option blank, the system uses the ZJDE0001 version.

#### **2. Work with Failure Analysis (P17766) Version**

#### **Blank = ZJDE0001**

Use this processing option to specify the version that the system uses for the Work with Failure Analysis program (P17766). If you leave this processing option blank, the system uses the ZJDE0001 version.

#### **3. Work Order Revisions (P17714) Version**

#### **Blank = ZJDE0003**

Use this processing option to specify the version of the Work Order Revisions program (P17714). If you leave this processing option blank, the system uses the ZJDE0003 version.

#### **4. PM Backlog (P12071) Version**

#### **Blank = ZJDE0001**

Use this processing option to specify the version of the Preventive Maintenance Backlog program (P12071) that the system uses. If you leave this processing option blank, the system uses the ZJDE0001 version.

#### **5. Equipment Search/Select (P17012S) Version**

#### **Blank = ZJDE0001**

Use this processing option to specify the version of the Equipment Search/Select program (P17012S). If you leave this processing option blank, the system uses the ZJDE0001 version.

#### **Processing Options for Condition-Based Alerts Revisions (P1311)**

#### **Defaults Tab**

**1. Send Notification Message** 

**Blank = Do not send notification message 1 or Y = Send notification message** 

Use this processing option to specify a default value for the Send Notification Message field when adding a condition- based alert record. Valid values are:

Blank

Do not send a notification message.

1 or Y

Send a notification message.

#### **2. Automated Response Type**

#### **Blank = No Automated Response**

Use this processing option to specify a default value for the Automated Response Type field when adding a condition-based alert record. Enter a value from UDC 13/AR (Automated Response Type).

#### **3. Notification Workflow Process**

#### **Blank = CBMNOTIFY**

Use this processing option to specify the condition-based alerts workflow process that the system uses for notification. The system uses this value when displaying the notification message information from workflow. If you leave this processing option blank, the system uses the CBMNOTIFY workflow process.

#### **4. Investigation Workflow Process**

**Blank = CBMINVEST**

Use this processing option to specify the condition-based alerts workflow process that the system uses for investigation. The system uses this value when displaying the investigation message information from workflow. If you leave this processing option blank, the system uses the CBMINVEST workflow process.

#### **Process Tab**

Manual Responses

#### **1. Condition-Based Alerts Processor (R1312) Version**

**Blank = XJDE0001** 

Use this processing option to specify the version of the Condition-Based Alerts Processor program (R1312) that the system uses when processing the manual responses of conditionbased alerts. If you leave this processing option blank, the system uses the XJDE0001 version.

#### **Versions Tab**

#### **1. Condition-Based Alerts Processor (R1312) Version**

#### **Blank = Do not automatically process alerts**

Use this processing option to specify the version of the Condition-Based Alerts Processor program (R1312) that the system uses when processing the automated responses of condition-based alerts. If you leave this processing option blank, the system does not process the automated responses of condition-based alerts.

Note: If you leave this processing option blank, you must run a version of the Condition-Based Alerts Processor program (R1312) to be able to complete the automated responsetype processing.

#### **2. Work with Failure Analysis (P17766) Version**

#### **Blank = ZJDE0001**

Use this processing option to specify the version that the system uses for the Work with Failure Analysis program (P17766). If you leave this processing option blank, the system uses the ZJDE0001 version.

#### **3. Work Order Revisions (P17714) Version**

#### **Blank = ZJDE0003**

Use this processing option to specify the version that the system uses for the Work Order Revisions program (P17714). If you leave this processing option blank, the system uses the ZJDE0003 version.

#### **4. PM Backlog (P12071) Version**

#### **Blank = ZJDE0001**

Use this processing option to specify the version of the Preventive Maintenance Backlog program (P12071) that the system uses. If you leave this processing option blank, the system uses the ZJDE0001 version.

#### **5. Equipment Search/Select (P17012S) Version**

#### **Blank = ZJDE0001**

Use this processing option to specify the version of the Equipment Search/Select program (P17012S). If you leave this processing option blank, the system uses the ZJDE0001 version.

# <span id="page-29-0"></span>**Responding to Condition-Based Alerts**

When the system receives an equipment alert, you can send an investigation message to one person (such as a plant engineer or supervisor) or to a distribution list to begin the investigation process. Then you can generate a work order or update the preventive maintenance schedule, based on your setup parameters for condition-based maintenance. You can respond to alerts manually by using the Condition-Based Alerts Workbench program (P1310) or automatically by using the Condition-Based Alerts Processor (R1312).

The following responses are available for condition-based alerts:

- Initiate an investigation request. The system sends a boilerplate message through workflow. The investigation message appears in the employee Work Center or in an email, requires a response for completing the investigation, and notifies the originator for follow-up action.
- Create a work order to inspect, repair, or replace the cause of the alert. The system uses information from the model work order, maintenance rules, and processing options of the Condition-Based Alerts Processor (R1312) to create the new work order.
- Update the preventive maintenance schedule. The system updates the alert level from the condition-based alert to a PM schedule that is set up as condition-based. You then use the preventive maintenance system to inspect, repair, or replace the cause of the alert.

#### **See Also**

- *Messages and Queues* in the *EnterpriseOne Foundation Guide* for information about using the Employee Work Center
- *Processing Condition-Based Alerts for Automated Response Types* in the *Condition-Based Maintenance Guide* for information about automating responses

#### ► **To respond to condition-based alerts**

*From the Daily Condition-Based Maintenance Processing menu (G13CBM10), choose Condition-Based Alerts Workbench.* 

- 1. On Work With Condition-Based Alerts, locate the applicable alert.
- 2. From the Row menu, choose Alert Revisions.

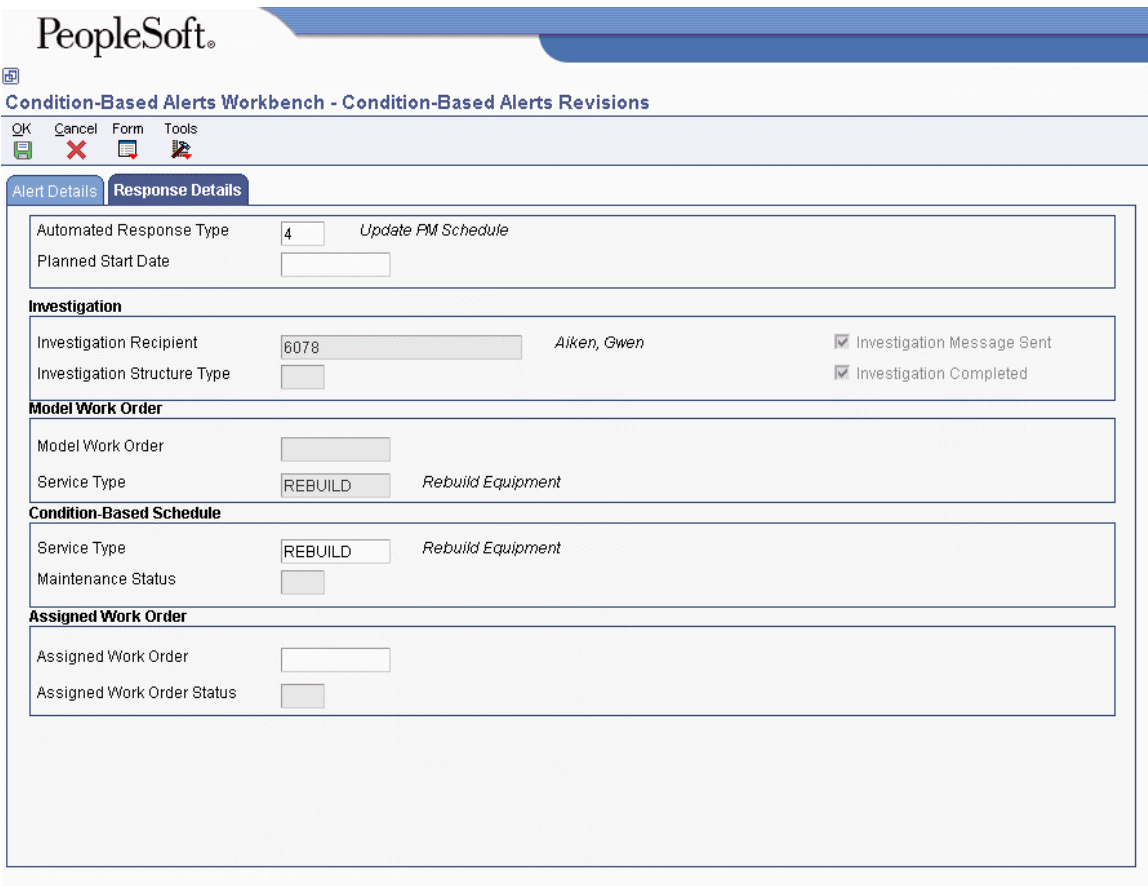

- 3. On the Response Details tab of Condition-Based Alerts Revisions, complete the following optional fields:
	- Automated Response Type

Typically, this field already contains a value.

• Planned Start Date

If you enter a date in this field, the system uses that date for the planned start date if a work order is created. Typically, this field does not contain a value until you create the work order or update the preventive maintenance as described later in this task.

4. If you want to send an investigation message, choose Manual Responses, then choose Investigation Msg from the Form menu. Otherwise, go to step 6.

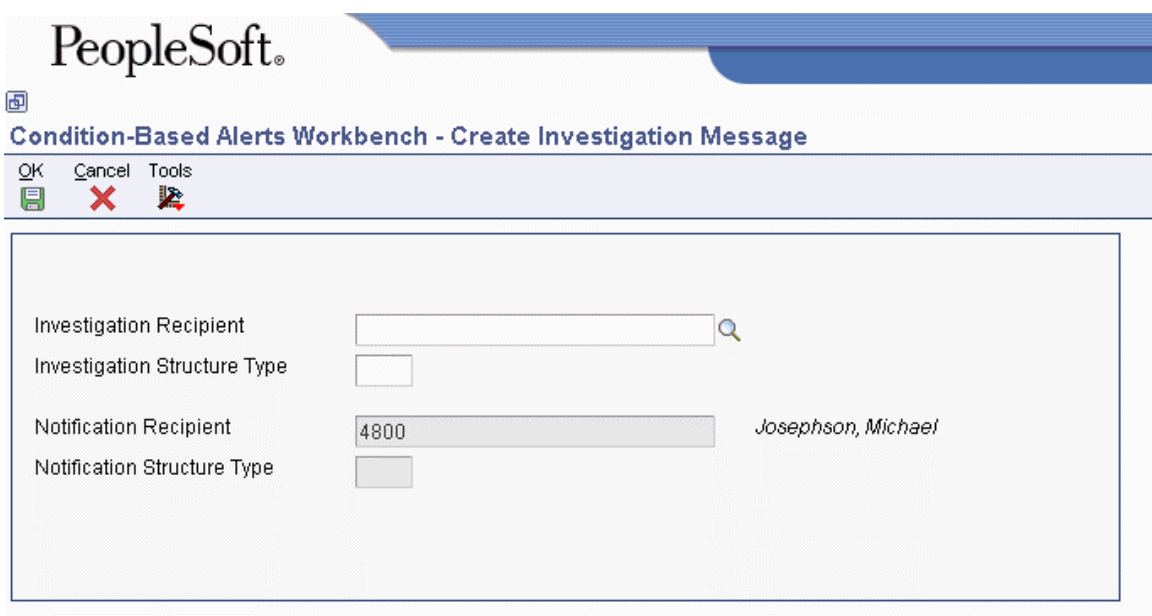

- 5. On Create Investigation Message, complete the following fields and click OK:
	- Investigation Recipient

#### **Note**

If you leave this field blank, the system attempts to use a default investigation recipient from the investigation message rules that you set up.

A manual entry overrides any investigation message rules that you set up.

• Investigation Structure Type

If the structure type field is blank on the condition-based alert, the system sends the message to one person, rather than to a distribution list.

- Notification Recipient
- Notification Structure Type

#### **Note**

The notification recipient and notification structure type values appear from the condition-based alert, if they exist.

If you leave the notification recipient field blank, the system attempts to use a default notification recipient from the notification message rules that you set up. If the system cannot find a recipient, the system displays an error message, since a notification recipient must receive a message when the investigation is completed.

6. If you want to create a work order, choose Manual Responses, then choose Create W.O. from the Form menu. Otherwise, go to step 8.

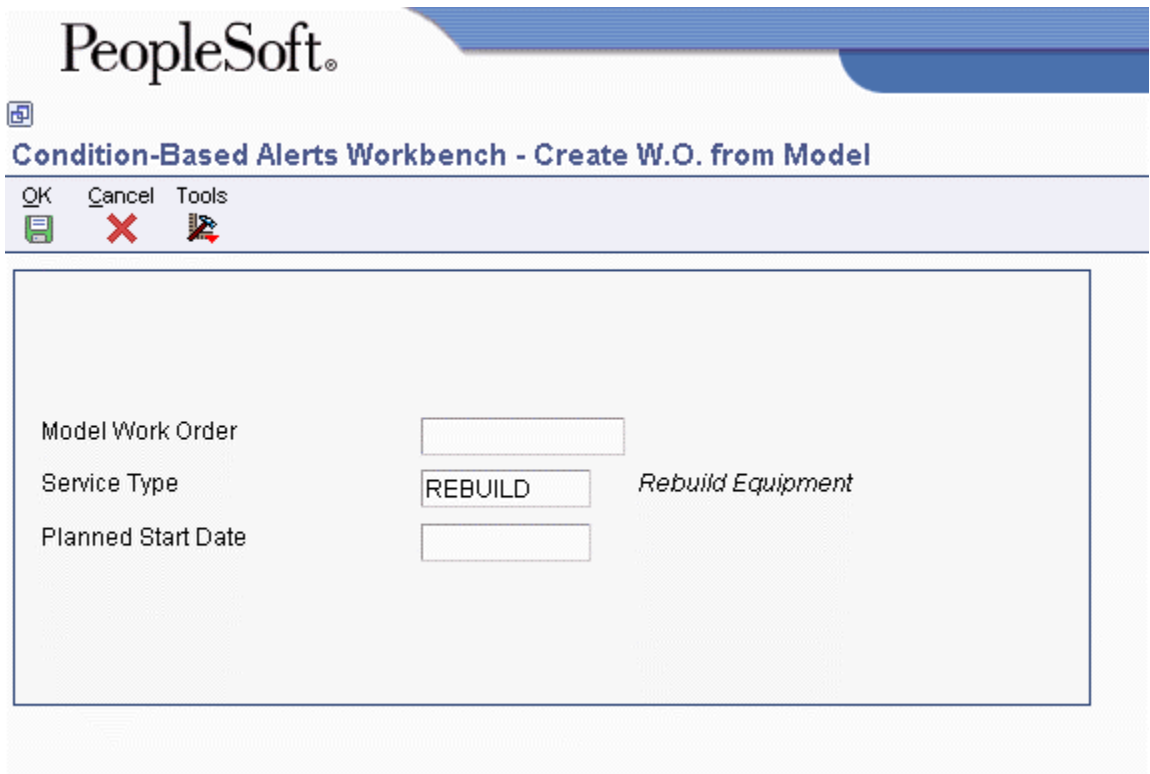

- 7. On Create W.O. from Model, complete the following fields and click OK:
	- Model Work Order
	- Service Type
	- Planned Start Date

If you enter a date in this field, the system uses that date for the planned start date on the resulting work order that is created.

8. If you want to update the PM schedule with the alert level, choose Manual Responses, then choose Update P.M. from the Form menu. Otherwise, go to step 10.

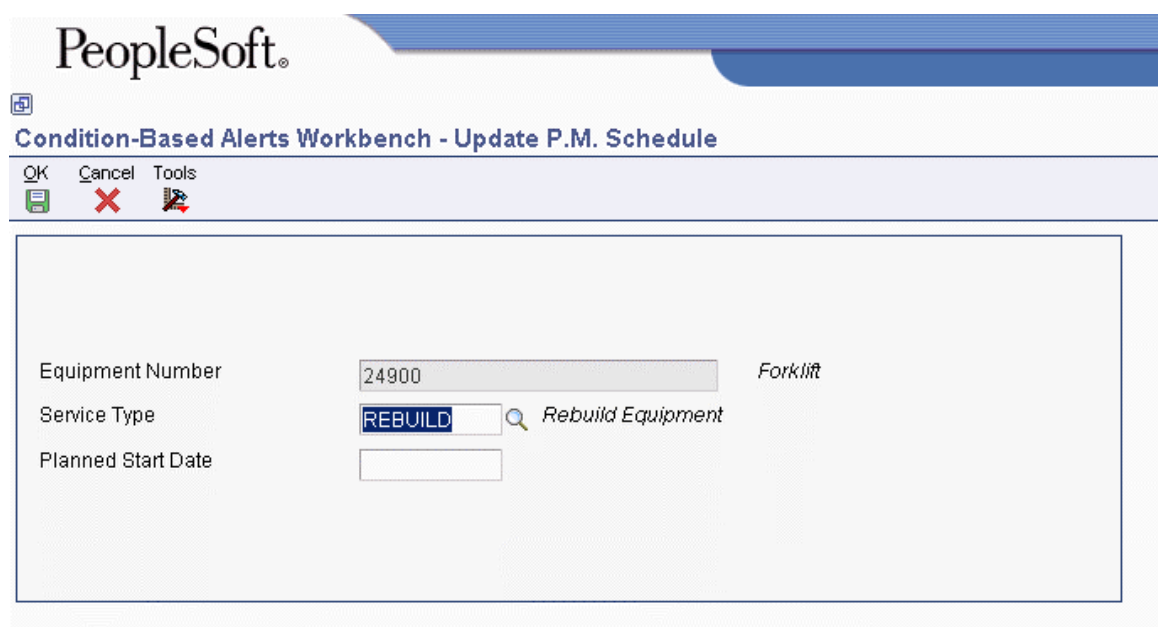

- 9. On Update PM Schedule, complete the following fields and click OK:
	- Service Type
	- Planned Start Date

If you enter a date in this field, the system uses that date for the planned start date on the resulting work order that is created.

- 10. If you want to enter an existing open work order number, complete the following field and click OK:
	- Assigned Work Order

If you created a work order by using the Create W.O. or Update P.M. options from the Form menu, the system assigns the work order number.

#### **Note**

From the Form menu, you can either create a work order by using the Create WO option, or you can update the PM schedule by using the Update PM option. You cannot do both because both can ultimately create a work order.

### <span id="page-34-0"></span>**Processing Condition-Based Alerts for Automated Response Types**

*From the Daily Condition-Based Maintenance Processing menu (G13CBM10), choose Condition-Based Alerts Processor.* 

To process condition-based alerts according to their automated response type values, you must run the Condition-Based Alerts Processor program (R1312). For example, if the automated response type on an alert contains a value of 3 (Create W.O. from Model), this program creates a work order.

The R1312 program supports the following functionality:

- Create Investigation Message
- Create Work Order from Model
- Update Maintenance Schedule File table (F1207)
- Run the Update PM Schedule Status program (R12807)

The report includes the equipment number, description, alert level, automated response type, and results (such as to whom an investigation message was sent, or the work order number that was created).

#### **Note**

Program R1312 does not affect condition-based alerts that have an automated response type value of 1 (No Automated Response).

#### **Processing Options for Condition-Based Alerts Processor (R1312)**

#### **Process Tab**

#### **1. Work Center Or Report**

**Blank = Write errors to Work Center 1 = Write errors to Report** 

Use this processing option to specify where the system writes errors. Valid values are:

#### Blank

Write errors to the Work Center.

1

Write errors on the report.

#### **2. Job Status Message Recipient**

Use this processing option to specify the address book number of the recipient of job status messages that result from the Condition-Based Alerts Processor program (R1312). If you leave this processing option blank, the system uses the address book number of the current user.

Automated Response Type: Update PM Schedule

#### **3. Update PM Schedule (R12807) Version**

#### **Blank = Do not process PM schedules**

Use this processing option to specify which version of the Update PM Schedule Status program (R12807) the system uses to process PM schedules that have been updated as a result of a condition-based alert. If you leave this processing option blank, the system does not process PM schedules.

Automated Response Type: Create W.O. from Model

#### **4. Work Order Type**

#### **Blank = WM**

Use this processing option to specify the document type that the system uses when creating work orders. Enter a value from UDC 00/DT (Document Type - All Documents). If you leave this processing option blank, the system uses document type WM.

#### **5. Default Owner**

### **Blank = Do not default owner**

#### **1 = Default owner from equipment master**

Use this processing option to specify the default owner for the work order. The system uses the owner from the equipment record as the customer default for the assigned work order. Valid values are:

Blank

Do not enter a default owner.
# 1

Use the owner from the equipment master as the default owner.

# **6. Default Site**

# **Blank = Do not default site**

# **1 = Default site from equipment master**

Use this processing option to specify the default site for the work order. The system uses the site from the equipment record as the default site for the assigned work order. Valid values are:

# Blank

Do not enter a default site.

1

Use the site from the equipment master as the default site.

# **7. Work Order Cross Reference**

# **Blank = Equipment's immediate parent**

**1 = Equipment's top level parent** 

**2 = Value from model work order** 

Use this processing option to specify the value for the work order cross reference. Valid values are:

Blank

Equipment's immediate parent

1

Equipment's top-level parent

2

Value from the model work order

# **8. Create Individual Resource Assignments**

# **Blank = Do not automatically create assignments 1 = Create assignments for Assigned To**

Use this processing option to specify whether the system automatically creates individual resource assignments that are based on the Assigned To (ANP) address book number on the new work order. The system verifies that the address book number appears in the Resource Master table (F48310). This processing option applies only when the conditionbased alerts process creates a work order. Valid values are:

Blank

Do not create assignments.

1

Create assignments.

# **9. Work Order Parts Detail (P17730) Version**

#### **Blank = ZJDE0002**

Use this processing option to specify the version that the system uses for the Work Order Parts Detail program (P17730). If you leave this processing option blank, the system uses the ZJDE0002 version. This processing applies when parts detail is attached to the new work order.

# **10. Work Order Labor Detail (P17732) Version**

#### **Blank = ZJDE0002**

Use this processing option to specify the version that the system uses for the Work Order Labor Detail program (P17732). If you leave this processing option blank, the system uses the ZJDE0002 version. This processing option applies when labor detail is attached to the new work order.

#### **Versions Tab**

**1. Condition-Based Alerts Revisions (P1311) Version** 

**Blank = ZJDE0001** 

Use this processing option to specify the version that the system uses for the link to the Condition-Based Alerts Revisions program (P1311) that is provided in the investigation message. If you leave this processing option blank, the system uses the ZJDE0001 version.

# **Reviewing Condition-Based Alert Messages**

Use the Condition-Based Alerts Workbench program (P1310) to review condition-based alert messages. From the workbench, you can access the Process Audit Trail (P98860, Process Task Monitor), which displays the recipients of notification or investigation messages, and the detail and status of workflow activities.

► **To review condition-based alert messages** 

*From the Daily Condition-Based Maintenance Processing menu (G13CBM10), choose Condition-Based Alerts Workbench.* 

- 1. On Work With Condition-Based Alerts, locate and choose the applicable alert message.
- 2. From the Row menu, choose Message Review, and then choose Notification or Investigation.

The system displays the Process Audit Trail.

# **Completing Condition-Based Alerts**

After you have responded to a condition-based alert, you can change the alert status to a complete or closed status when the work is completed. You can complete the alert for a work order by using the work order activity rules or by using the PM backlog for a PM schedule.

# **Completing Alerts through Work Order Activity Rules**

After you complete the work order for a condition-based alert, you indicate that the work order is completed by changing the work order status.

If you are using work order activity rules, you can also use these rules to complete or close the condition-based alert according to your setup.

# **See Also**

*Setting Up Activity Rules for Work Orders* in the *Capital Asset Management Guide*

# **Completing Alerts through PM Backlog**

You must notify the system when you have completed or canceled a PM for a piece of equipment by changing the status of the PM to complete or canceled. You can use processing options in PM Backlog to also complete or close the condition-based alert.

# **See Also**

*Changing the Status of PMs to Complete* in the *Capital Asset Management Guide*

# **Processing Options for Preventive Maintenance Backlog (P12071)**

### **Defaults Tab**

#### **1. Maintenance Status - From**

Use this processing option to specify the beginning maintenance status in a range of maintenance statuses. The system uses this default when searching for preventive maintenance schedules. Enter a value from UDC 12/MS (Maintenance Status).

#### **2. Maintenance Status - Thru**

Use this processing option to specify the ending maintenance status in a range of maintenance statuses. The system uses this default when searching for preventive maintenance schedules. Enter a value from UDC 12/MS (Maintenance Status).

#### **3. Service Type**

Use this processing option to specify the default service type. The system uses this default when searching for preventive maintenance schedules. Enter a value from UDC 12/ST (Service Types).

#### **4. Maintenance Due Percent - From**

Use this processing option to specify the beginning maintenance due percent in a range of maintenance due percents. The system uses this default when searching for preventive maintenance schedules.

#### **5. Maintenance Due Percent - Thru**

Use this processing option to specify the ending maintenance due percent in a range of maintenance due percents. The system uses this default when searching for preventive maintenance schedules.

#### **6. Downtime Required - From**

Use this processing option to specify the beginning downtime required amount in a range of downtime required amounts. The system uses this default when searching for preventive maintenance schedules.

#### **7. Downtime Required - Thru**

Use this processing option to specify the ending downtime required amount in a range of downtime required amounts. The system uses this default when searching for preventive maintenance schedules.

# **8. Scheduled Date - From**

Use this processing option to specify the beginning scheduled date in a range of scheduled dates. The system uses this default when searching for preventive maintenance schedules.

#### **9. Scheduled Date - Thru**

Use this processing option to specify the ending scheduled date in a range of scheduled

dates. The system uses this default when searching for preventive maintenance schedules.

#### **10. Completed Date - From**

Use this processing option to specify the beginning completion date in a range of completion dates. The system uses this default when searching for preventive maintenance schedules.

#### **11. Completed Date - Thru**

Use this processing option to specify the ending completion date in a range of completion dates. The system uses this default when searching for preventive maintenance schedules.

#### **12. Planned Start Date - From**

Use this processing option to specify the beginning planned start date in a range of planned start dates. The system uses this default when searching for preventive maintenance schedules.

#### **13. Planned Start Date - Thru**

Use this processing option to specify the ending planned start date in a range of planned start dates. The system uses this default when searching for preventive maintenance schedules.

#### **14. Location**

Use this processing option to specify the default location business unit. The system uses this default when searching for preventive maintenance schedules. Enter a valid value from the Business Unit Master table (F0006).

#### **Categories Tab**

#### **1. PM Category Code 1**

Use this processing option to specify a code that classifies preventive maintenance schedules. The system uses this default when searching for preventive maintenance schedules. Enter a value from UDC 13/P1 (PM Category Code 1).

#### **2. PM Category Code 2**

Use this processing option to specify a code that classifies preventive maintenance schedules. The system uses this default when searching for preventive maintenance schedules. Enter a value from UDC 13/P2 (PM Category Code 2).

### **3. Major Accounting Class**

Use this processing option to specify the category code that classifies assets into accounting classes. The system uses this default when searching for preventive maintenance schedules. Enter a value from UDC 12/C1 (Major Accounting Class).

#### **4. Major Equipment Class**

Use this processing option to specify the category code that classifies assets into groups or classes. The system uses this default when searching for preventive maintenance schedules. Enter a value from UDC 12/C2 (Major Equipment Class).

#### **5. Manufacturer**

Use this processing option to specify the category code that classifies assets into groups or classes. The system uses this default when searching for preventive maintenance schedules. Enter a value from UDC 12/C3 (Manufacturer).

#### **6. Model Year**

Use this processing option to specify the category code that classifies assets into groups or classes. The system uses this default when searching for preventive maintenance schedules. Enter a value from UDC 12/C4 (Model Year).

#### **7. Usage Miles or Hours**

Use this processing option to specify the category code that classifies assets into groups or classes. The system uses this default when searching for preventive maintenance schedules. Enter a value from UDC 12/C5 (Usage Miles or Hours).

### **8. Category Code - F/A 6**

Use this processing option to specify the category code that classifies assets into groups or classes. The system uses this default when searching for preventive maintenance schedules. Enter a value from UDC 12/C6 (Equipment Code).

### **9. Category Code - F/A 7**

Use this processing option to specify the category code that classifies assets into groups or classes. The system uses this default when searching for preventive maintenance schedules. Enter a value from UDC 12/C7 (Category Code 7).

#### **10. Category Code - F/A 8**

Use this processing option to specify the category code that classifies assets into groups or classes. The system uses this default when searching for preventive maintenance schedules. Enter a value from UDC 12/C8 (Division).

#### **11. Category Code - F/A 9**

Use this processing option to specify the category code that classifies assets into groups or classes. The system uses this default when searching for preventive maintenance schedules. Enter a value from UDC 12/C9 (Category Code 9).

#### **12. Category Code - F/A 10 (Rate Group)**

Use this processing option to specify the category code that groups similar items for billing. The system uses this default when searching for preventive maintenance schedules. Enter a value from UDC 12/C0 (Rate Group).

#### **Display Tab**

#### **1. Meter Readings Display**

# **Blank = Lifetime maintenance amounts 1 = Current meter readings**

Use this processing option to specify how the system displays meter readings. If you leave this processing option blank, the system displays lifetime maintenance amounts. Valid values are:

Blank

Display lifetime maintenance amounts.

1

Display current meter readings.

**2. Global Update Display** 

# **Blank = Display the Global Update tab 1 = Do not display the Global Update tab**

Use this processing option to specify whether the system displays the Global Update tab on the PM Backlog form. Valid values are:

Blank

Display the Global Update tab.

1

Do not display the Global Update tab.

### **Process Tab**

**1. Completion Date** 

**Blank = Do not update 1 = Update** 

Use this processing option to specify whether the system updates the completion date on the assigned work order. Valid values are:

Blank

Do not update the completion date.

1

Update the completion date.

**2. Status** 

**Blank = Do not update 1 = Update** 

Use this processing option to specify whether the system updates the status on the assigned work order. Valid values are:

Blank

Do not update the status.

1

Update the status.

**3. Create Individual Resource Assignments** 

# **Blank = Do not automatically create assignments**

# **1 = Create assignments for Assigned To**

Use this processing option to automatically create individual resource assignments, based on the Assigned To (ANP) address book number on the new work order. The system verifies that the address book number appears in the Resource Master table (F48310).

This processing option applies only when the Update PM Schedule Status (R12807) creates a work order, not when the program updates an existing work order.

Valid values are:

Blank

Do not create assignments

1

Create assignments

# **Versions Tab**

#### **1. PM Update (R12807) Version**

#### **Blank = XJDE0001**

Use this processing option to specify the version that the system uses for the Update PM Schedule Status program (R12807). If you leave this processing option blank, the system uses the XJDE0001 version.

#### **2. Equipment PM Schedule (P1207) Version**

#### **Blank = ZJDE0001**

Use this processing option to specify the version of the Equipment PM Schedule program (P1207) that the system uses. If you leave this processing option blank, the system uses the ZJDE0001 version.

#### **3. Work Order (P17714) Version**

#### **Blank = ZJDE0003**

Use this processing option to specify the version that the system uses for the Work Order Revisions program (P17714). If you leave this processing option blank, the system uses the ZJDE0003 version.

### **What You Should Know About Processing Options for Preventive Maintenance Backlog (P12071)**

**Updating assigned work order status**  When you enter a value in the Status option in this processing option, the system attempts to update the work order status with the PM status if the value is valid. If the value is not valid, no update occurs to the work order status.

# **CBM Interoperability**

The interoperability programs for condition-based maintenance allow you to:

- Import the condition-based alerts from a text file to the associated interoperability table.
- Review and update condition-based alert transactions in the interoperability table.
- Import the information from the interoperability table to the applications tables.
- Automatically generate investigation messages, create work orders, and update preventive maintenance, based on your setup.
- Purge the interoperability transactions.

# **Running the Inbound Condition-Based Alerts Flat File Conversion**

*From the Condition-Based Maintenance Interoperability menu (G13CBM311), choose Inbound Condition-Based Alerts Flat File Conversion.* 

The Inbound Flat File Conversion program (R47002C) brings information from an external text file into the Unedited Condition-Based Alerts table (F1310Z1). The batch program edits the text file against the table and the data dictionary specifications for the table. If the text file passes these edits, the system populates table F1310Z1 with the records.

# **Processing Options for Inbound Condition-Based Alerts Flat File Conversion (R47002C)**

**Transaction** 

1. Enter the transaction to process.

**Separators** 

1. Enter the field delimiter.

2. Enter the text qualifier.

**Process** 

- 1. Enter the inbound processor to run after successful completion of the conversion.
- 2. Enter the version for the inbound processor. If left blank, XJDE0001 will be used.

# **Reviewing Inbound Condition-Based Alerts**

Prior to batch processing transactions into the Condition-Based Alerts table (F1310) and updating other ERP tables, use the Unedited Condition-Based Alert Revisions program (P1310Z1) to add, update, and review the transactions in the Unedited Condition-Based Alerts table (F1310Z1).

► **To review inbound condition-based alerts** 

*From the Condition-Based Alerts Interoperability menu (G13CBM311), choose Inbound Condition-Based Alerts Inquiry.* 

- 1. On Work With Unedited Condition-Based Alerts, locate and choose the transactions that you want to review or update.
- 2. From the View menu, choose Direction and then choose Inbound.
- 3. On Unedited Condition-Based Alerts Revisions, review the records and update any data as necessary.
- 4. Click OK.

#### **Note**

From the View menu on Work With Unedited Condition-Based Alerts, you can also review records that processed successfully (Processed) and those that failed to process (Errors). Correct the data for any errors prior to rerunning the Inbound Condition-Based Alerts Processor program (R1310Z1I).

#### **Processing Options for Unedited Condition-Based Alerts Revisions (P1310Z1)**

#### **Display Tab**

#### **1. Default View Mode**

- **1 = Unprocessed Transactions Only (Default)**
- **2 = Transactions Processed Successfully**
- **3 = Transactions Processed Unsuccessfully**

Use this processing option to enter the default view mode. Valid values are:

#### 1

View unprocessed transactions only.

#### 2

View transactions that processed successfully.

3

View transactions that processed unsuccessfully.

#### **2. Direction Indicator**

**1 = Inbound Transactions (Default)** 

# **2 = Outbound Transactions**

Use this processing option to specify whether transactions are inbound or outbound. Valid values are:

1

Inbound transactions.

2

Outbound transactions.

#### **Defaults Tab**

#### **1. Transaction Type**

**Blank = CBMALERT** 

Use this processing option to enter the transaction type for new condition-based alerts transactions. If you leave this processing option blank, the system uses the default transaction type CBMALERT.

# **Process Tab**

#### **1. Inbound Subsystem UBE Name**

#### **Blank = R1310Z1I**

Use this processing option to specify the name of the inbound subsystem program that the system uses to process inbound transactions. If you leave this processing option blank, the system uses the Inbound Condition-Based Alerts Processing program (R1310Z1I).

# **2. Inbound UBE Version**

#### **Blank = XJDE0001**

Use this processing option to specify the version of the Inbound Condition-Based Alerts Processing program (R1310Z1I) that the system uses. If you leave this processing option blank, the system uses the XJDE0001 version.

# **Processing Inbound Condition-Based Alerts**

*From the Condition-Based Maintenance Interoperability menu (G13CBM311), choose Inbound Condition-Based Alerts.* 

The Inbound Condition-Based Alerts Processor program (R1310Z1I) performs the following functions:

- Processes the inbound condition-based alerts transactions
- Updates the Condition-Based Alerts table (F1310)
- Initiates any required downstream processing that is based on the transaction information

The report displays the transaction information, including whether the transaction was successful; user ID; batch number; transaction number; equipment number; description; alert level; event date; event time; and time zone.

# **Processing Options for Inbound Condition-Based Alerts Processor (R1310Z1I)**

#### **Process Tab**

#### **1. Work Center or Report**

**Blank = Write errors to Work Center 1 = Write errors to Report** 

Use this processing option to specify where the system writes errors. Valid values are:

Blank

Write errors to the Work Center.

1

Write errors on the report.

### **2. Job Status Message Recipient**

Use this processing option to specify the address book number of the recipient of job status messages that result from the Inbound Condition-Based Alerts Processing program (R1310Z1I). If you leave this processing option blank, the system uses the address book number of the current user.

#### **3. Equipment Number Format**

**1 = Equipment Number (Default)** 

**2 = Unit Number** 

**3 = Serial Number** 

Use this processing option to specify how the Inbound Condition-Based Alerts Processing program (R1310Z1I) validates and displays the equipment number. Valid values are:

1

Use the equipment number.

# 2

Use the unit number.

# 3

Use the serial number.

#### **Versions Tab**

#### **1. Condition-Based Alerts Revisions (P1311) Version**

#### **Blank = ZJDE0001**

Use this processing option to specify the version of the Condition-Based Alerts Revisions program (P1311) that the system uses. If you leave this processing option blank, the system uses the ZJDE0001 version.

#### **2. Condition-Based Alerts Processor (R1312) Version**

#### **Blank = XJDE0001**

Use this processing option to specify the version of the Condition-Based Alerts Processor program (R1312) that the system uses. If you leave this processing option blank, the system uses the XJDE0001 version.

# **Purging Inbound Condition-Based Alerts**

*From the Condition-Based Maintenance Interoperability menu (G13CBM311), choose Inbound Condition-Based Alerts Purge.* 

The Unedited Condition-Based Alerts Purge program (R1310Z1P) purges records from the Unedited Condition-Based Alerts table (F1310Z1). This batch program only purges records that have been successfully processed.

# **EnterpriseOne PeopleBooks Glossary**

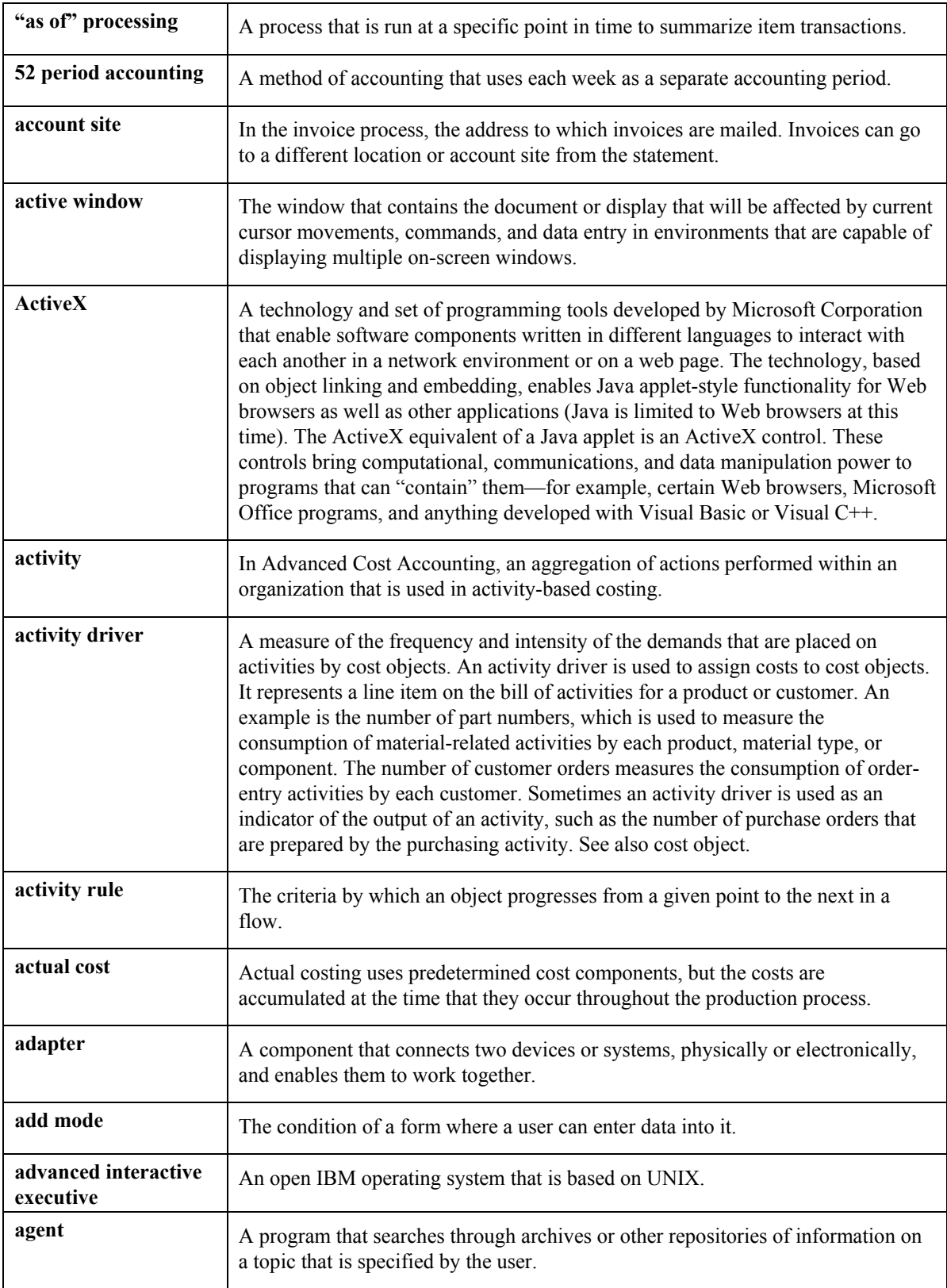

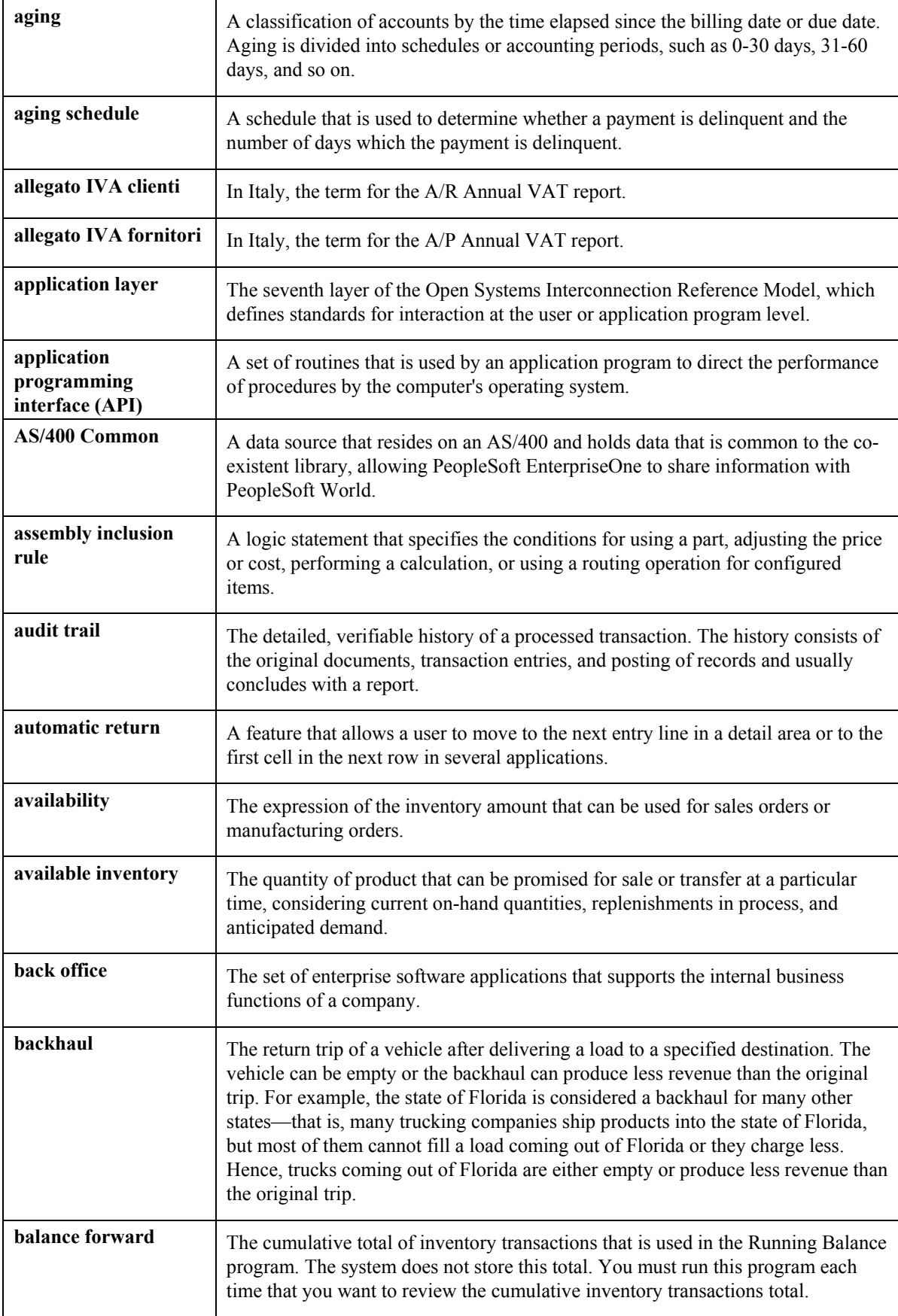

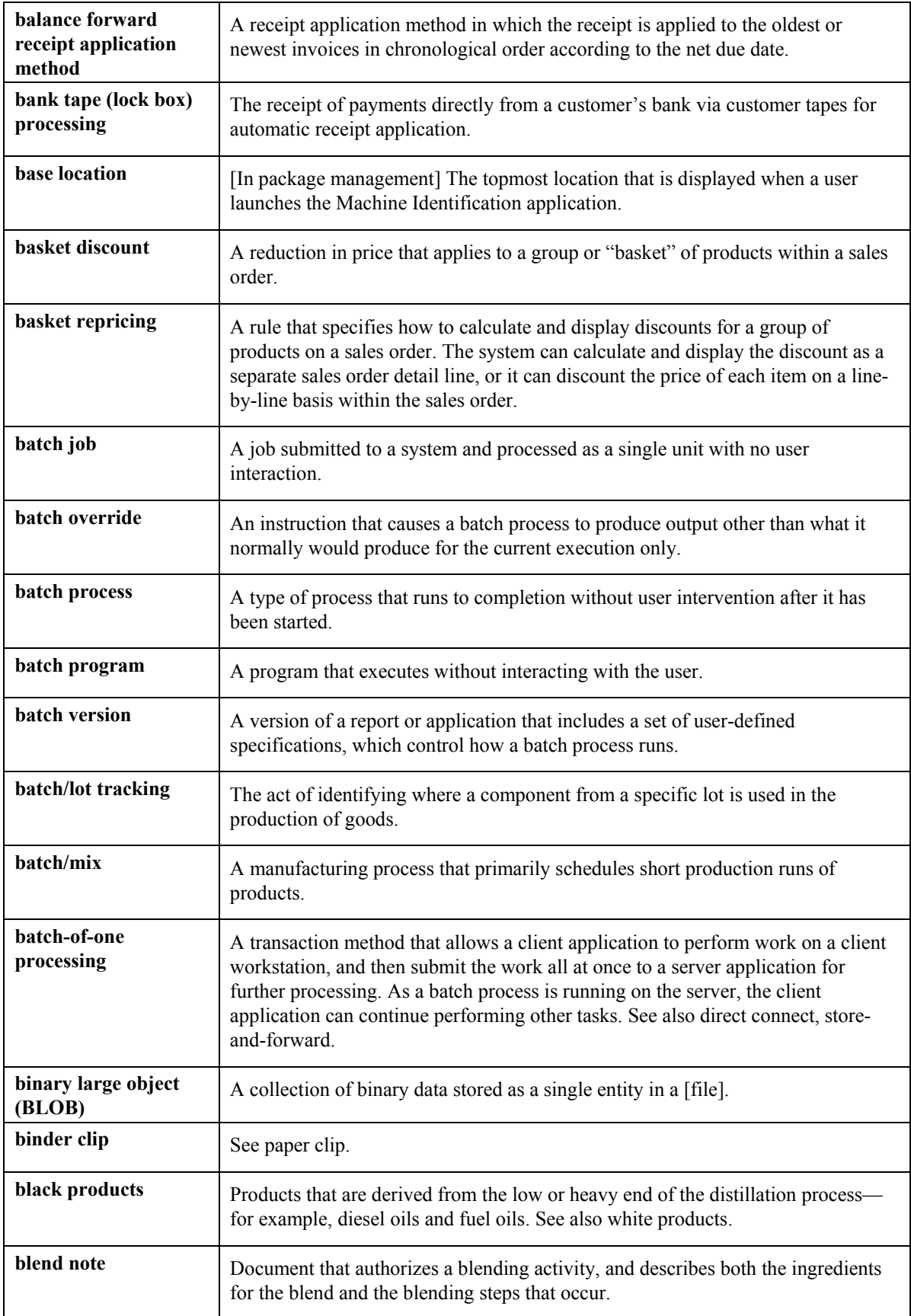

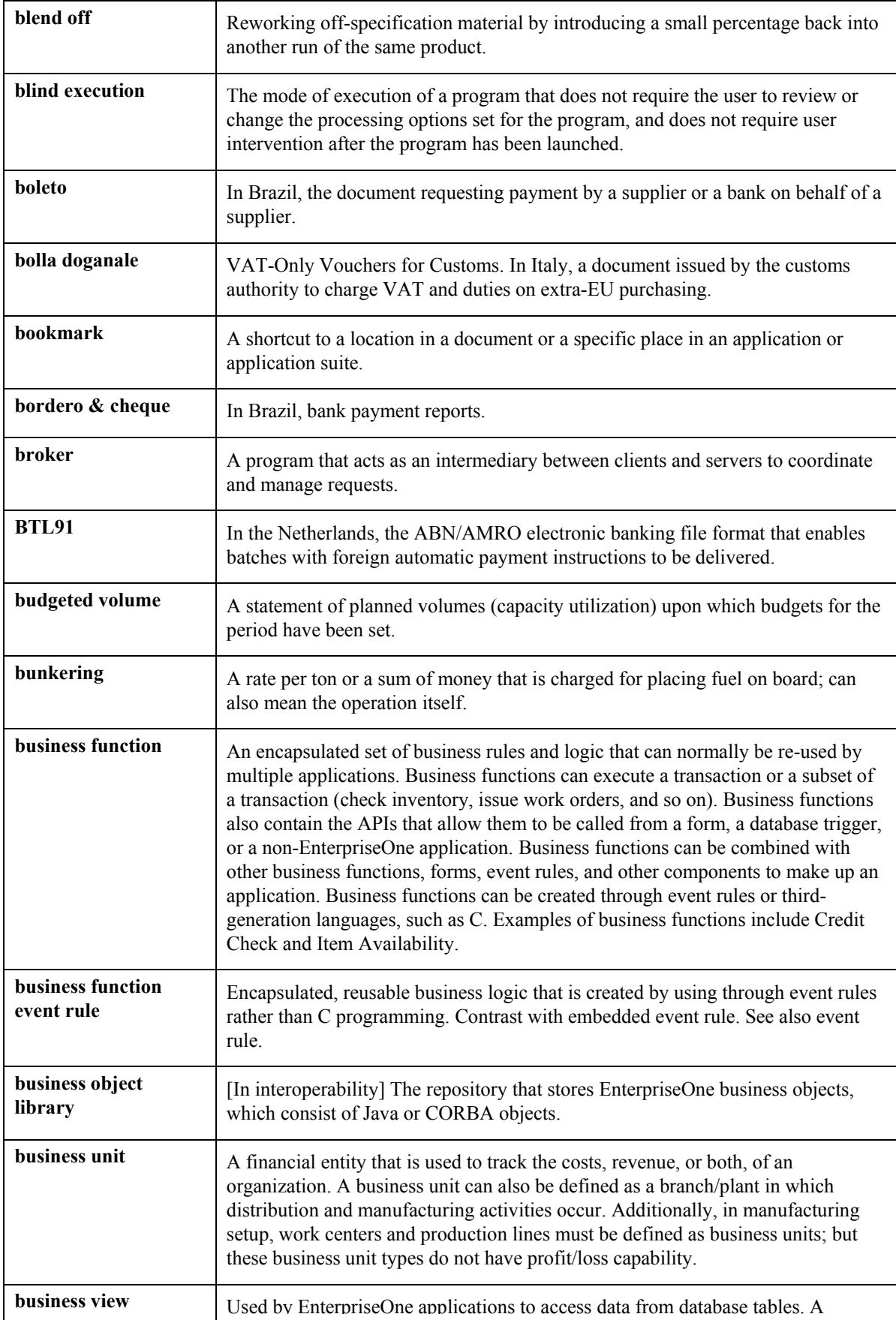

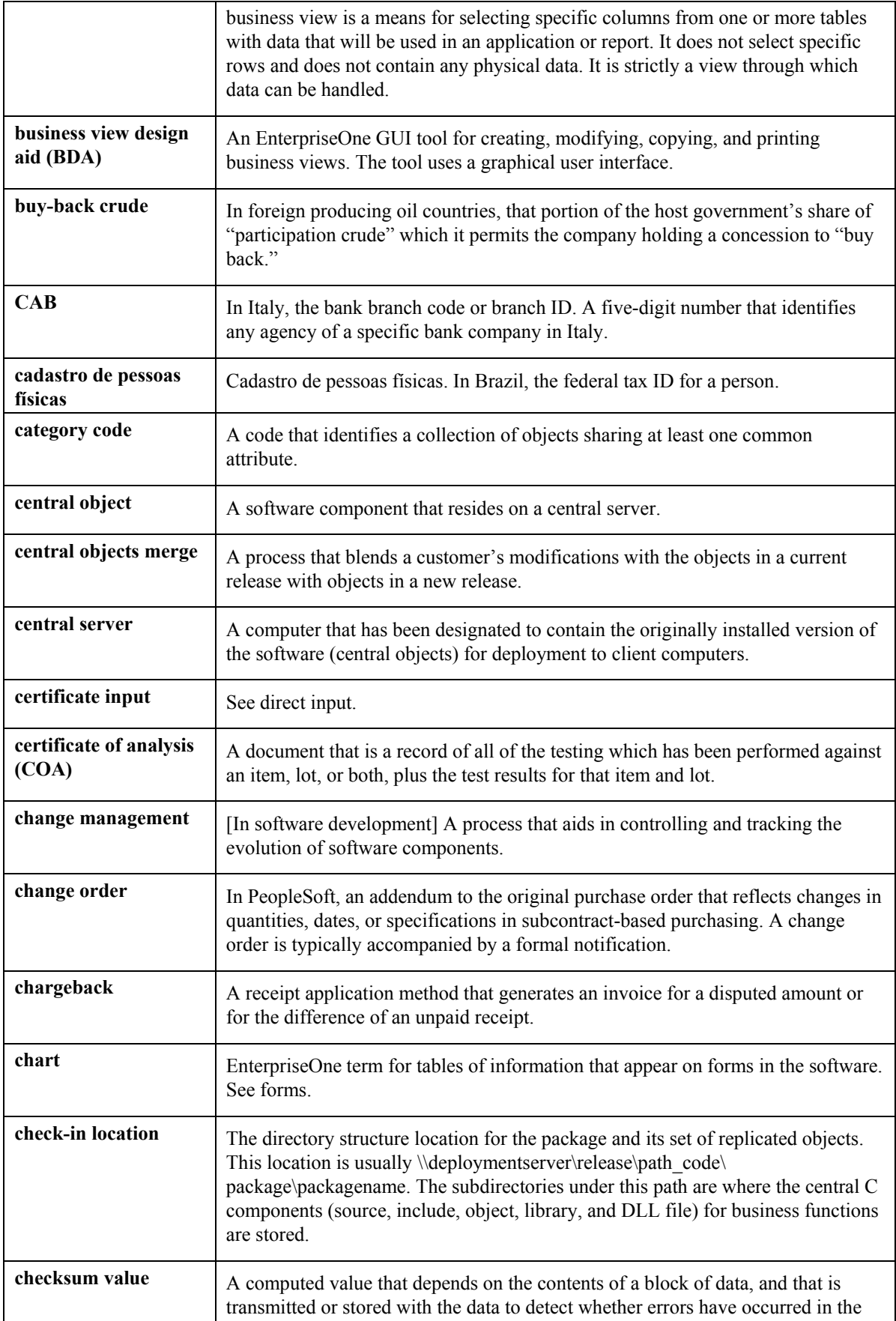

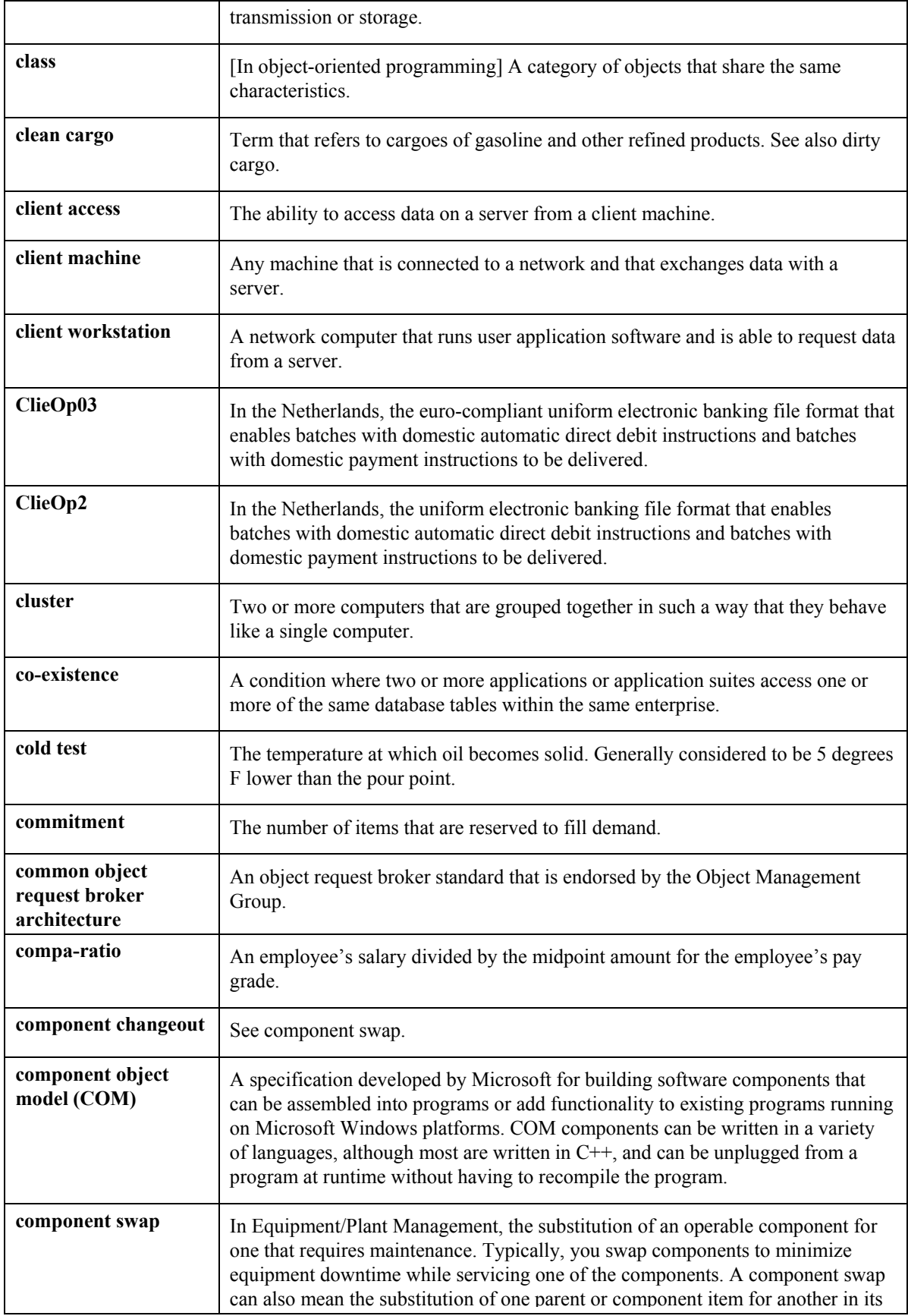

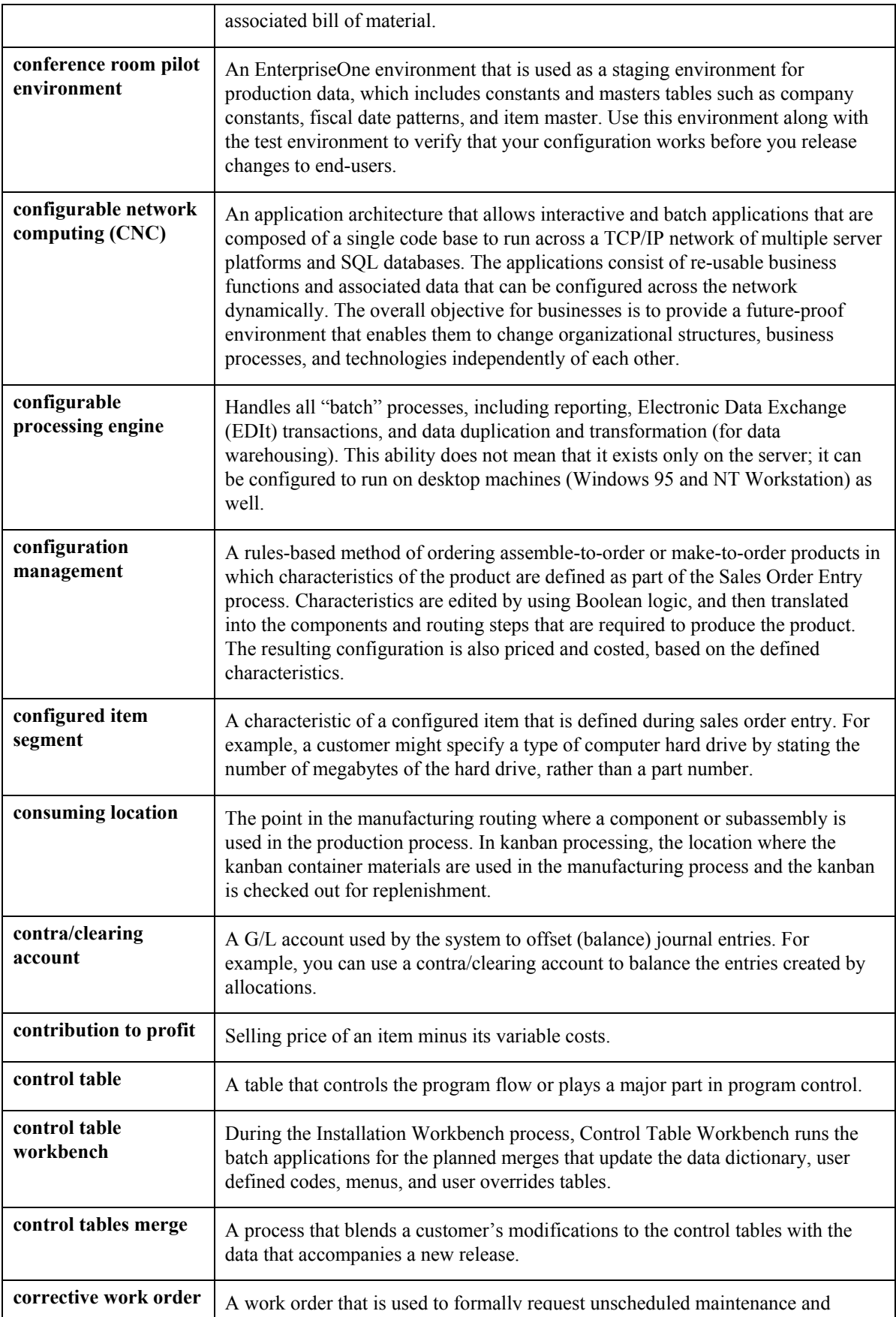

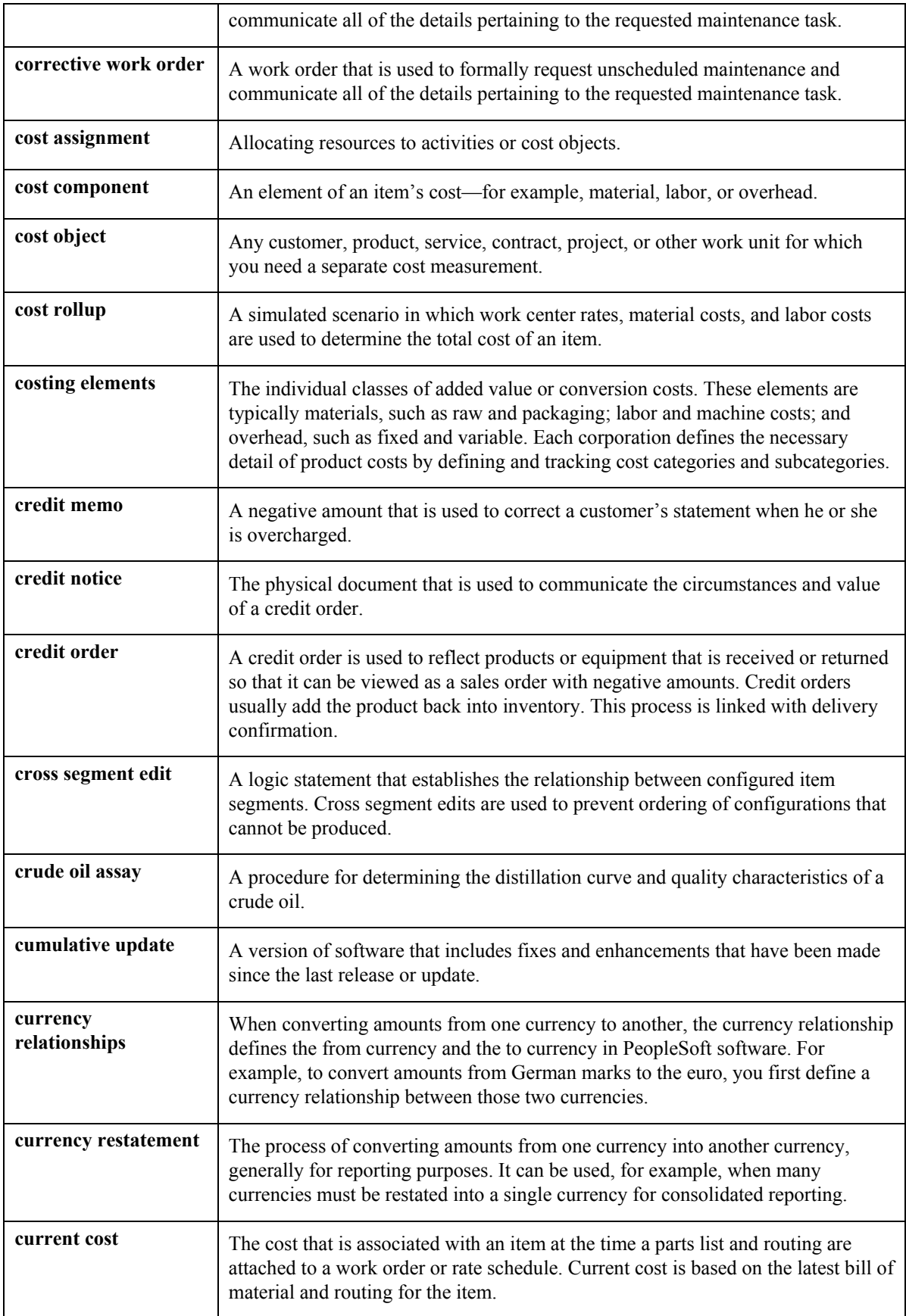

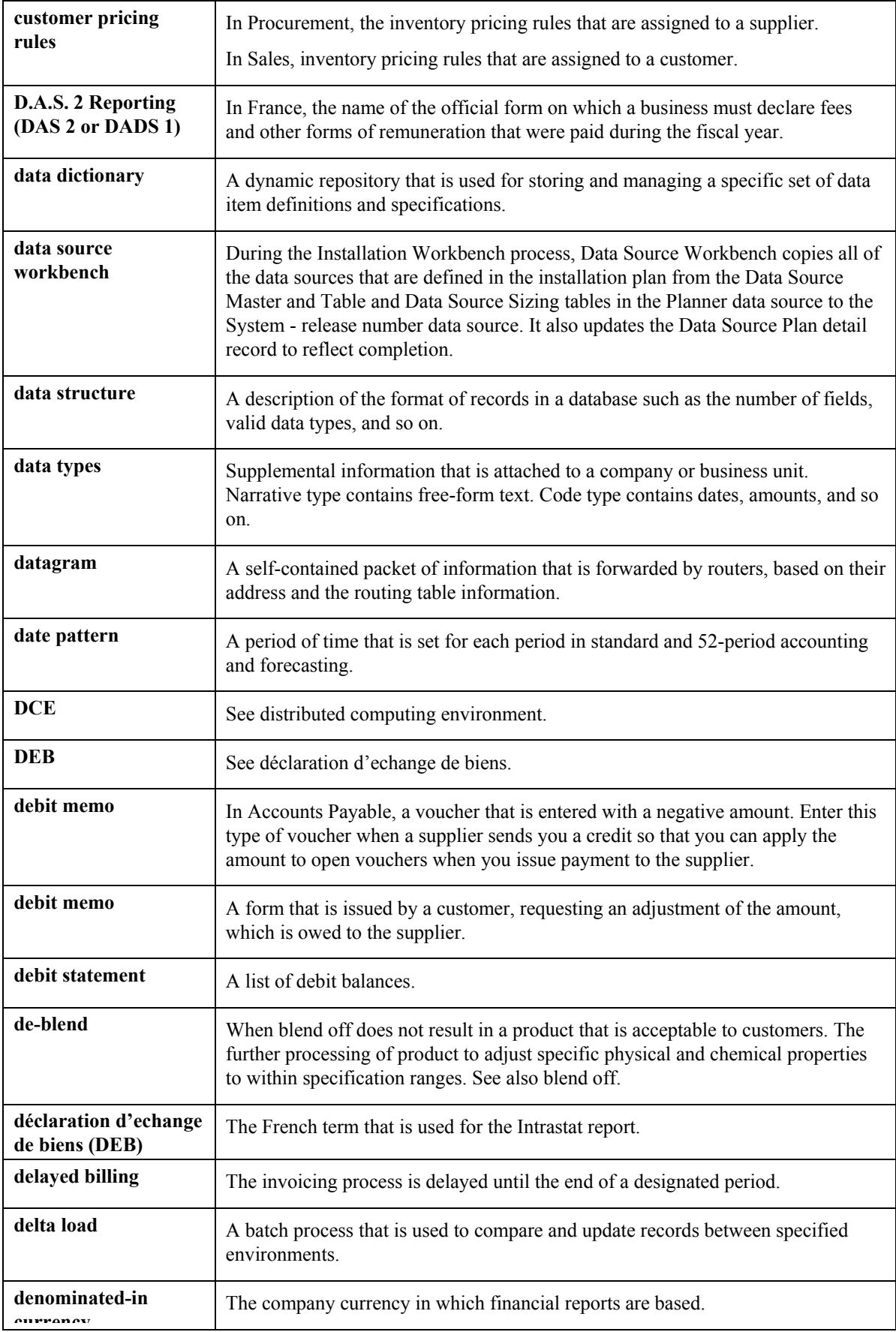

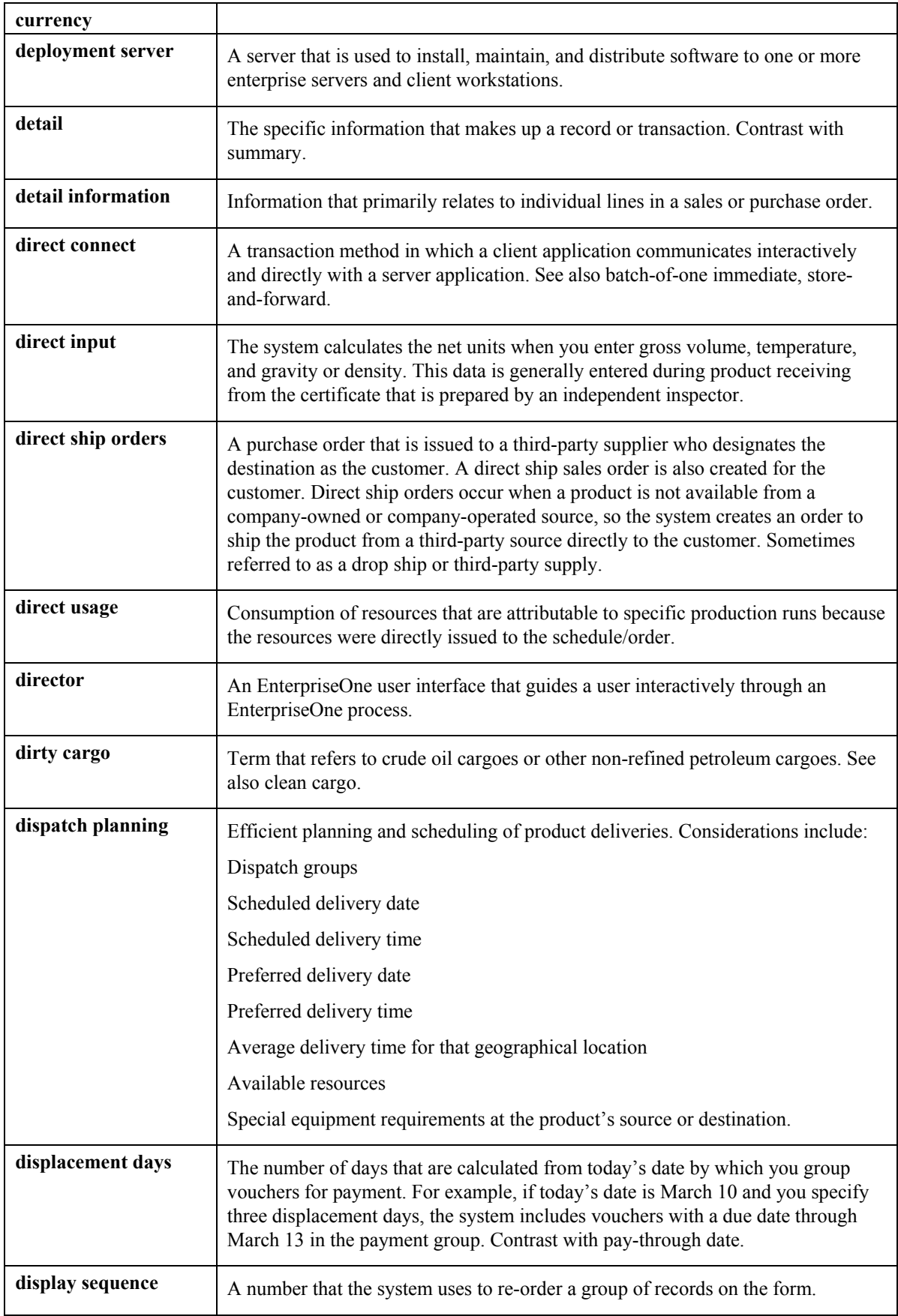

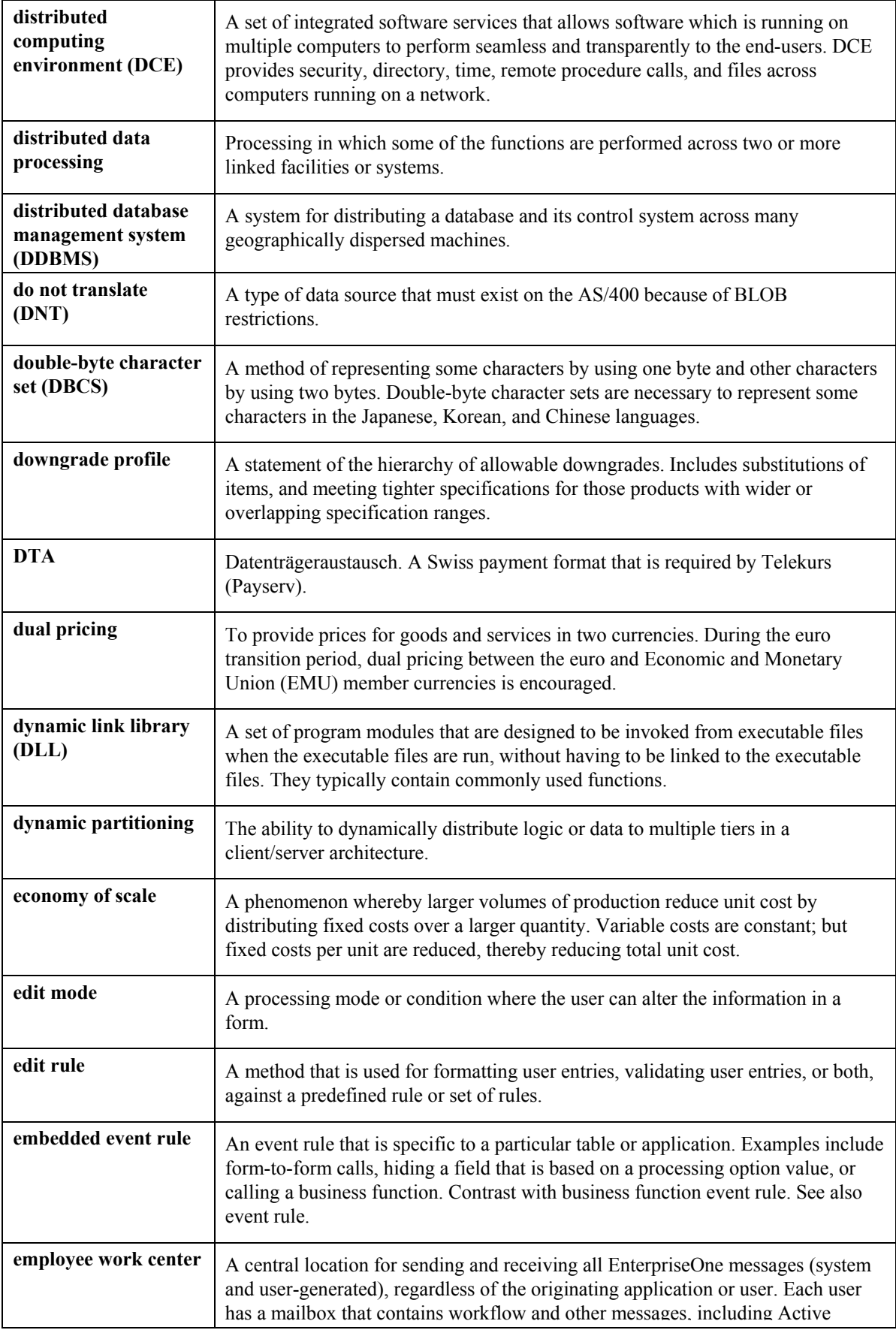

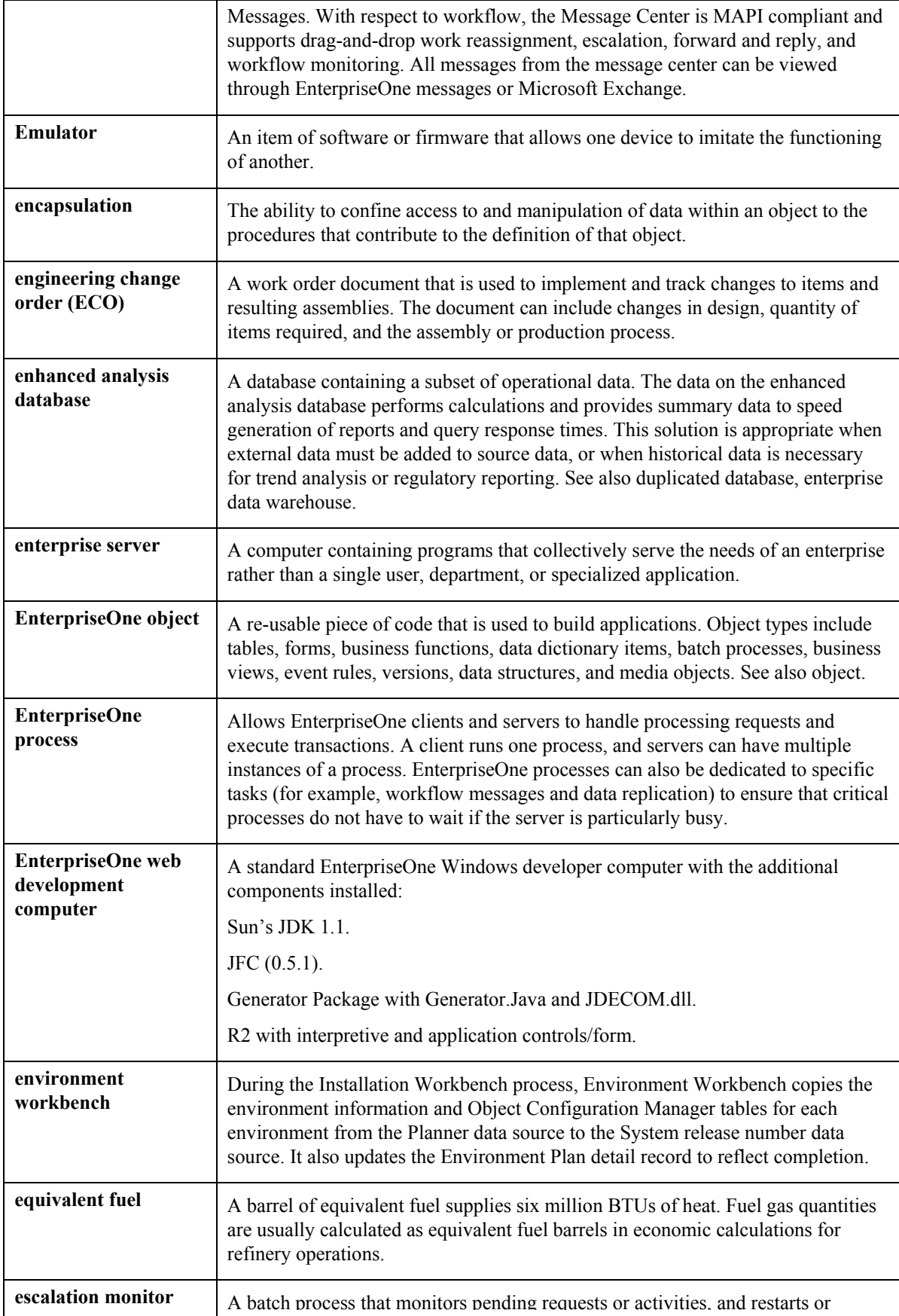

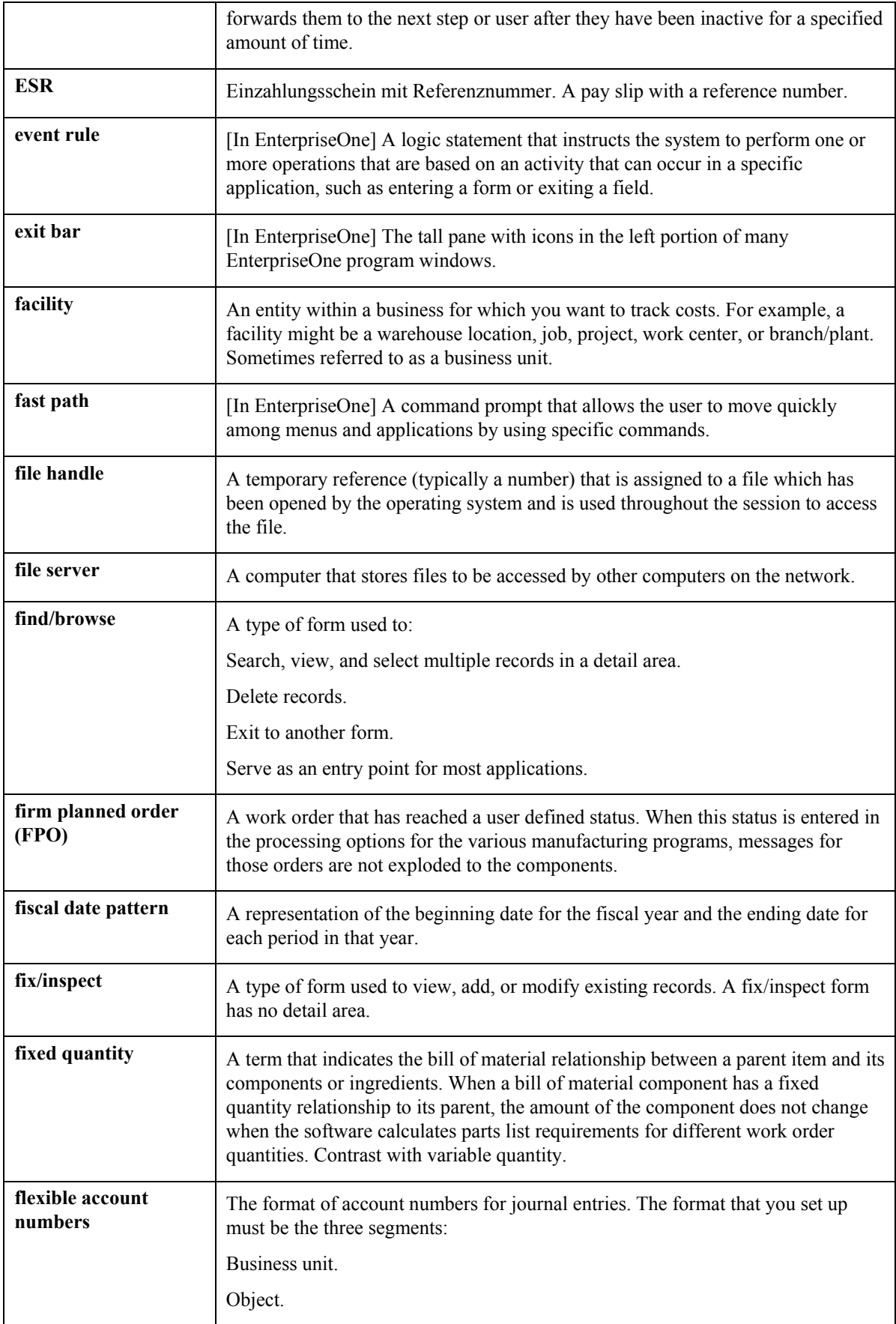

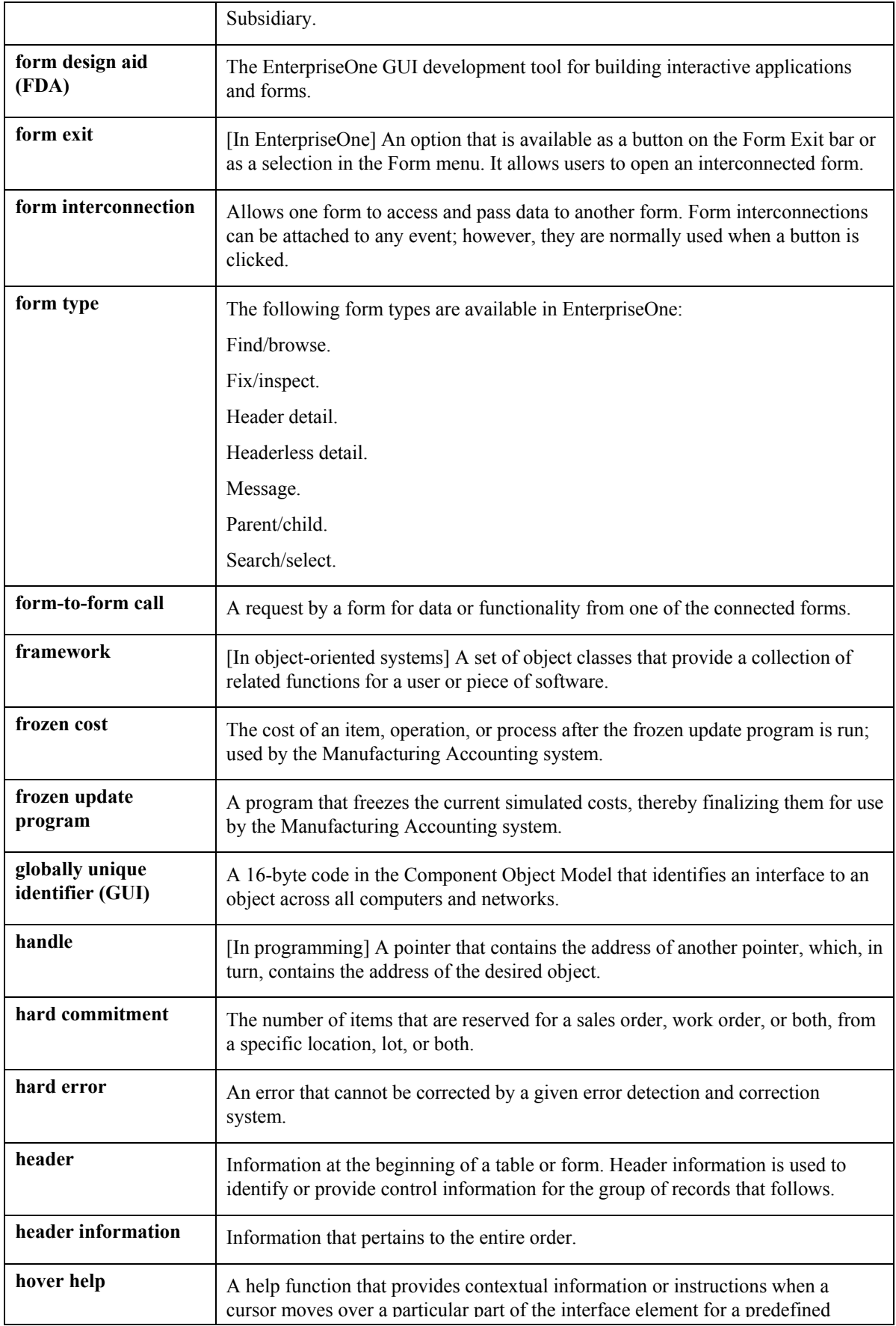

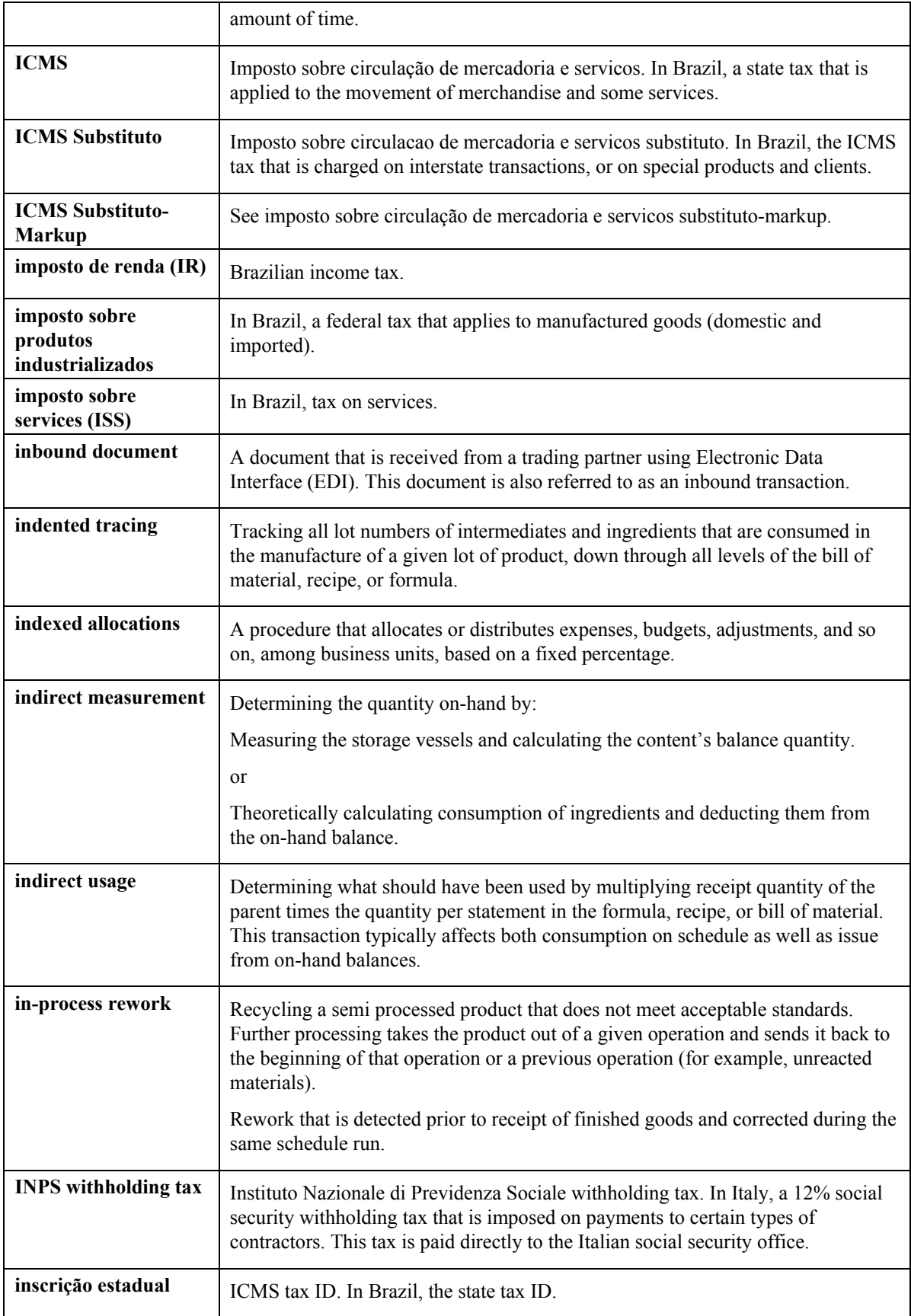

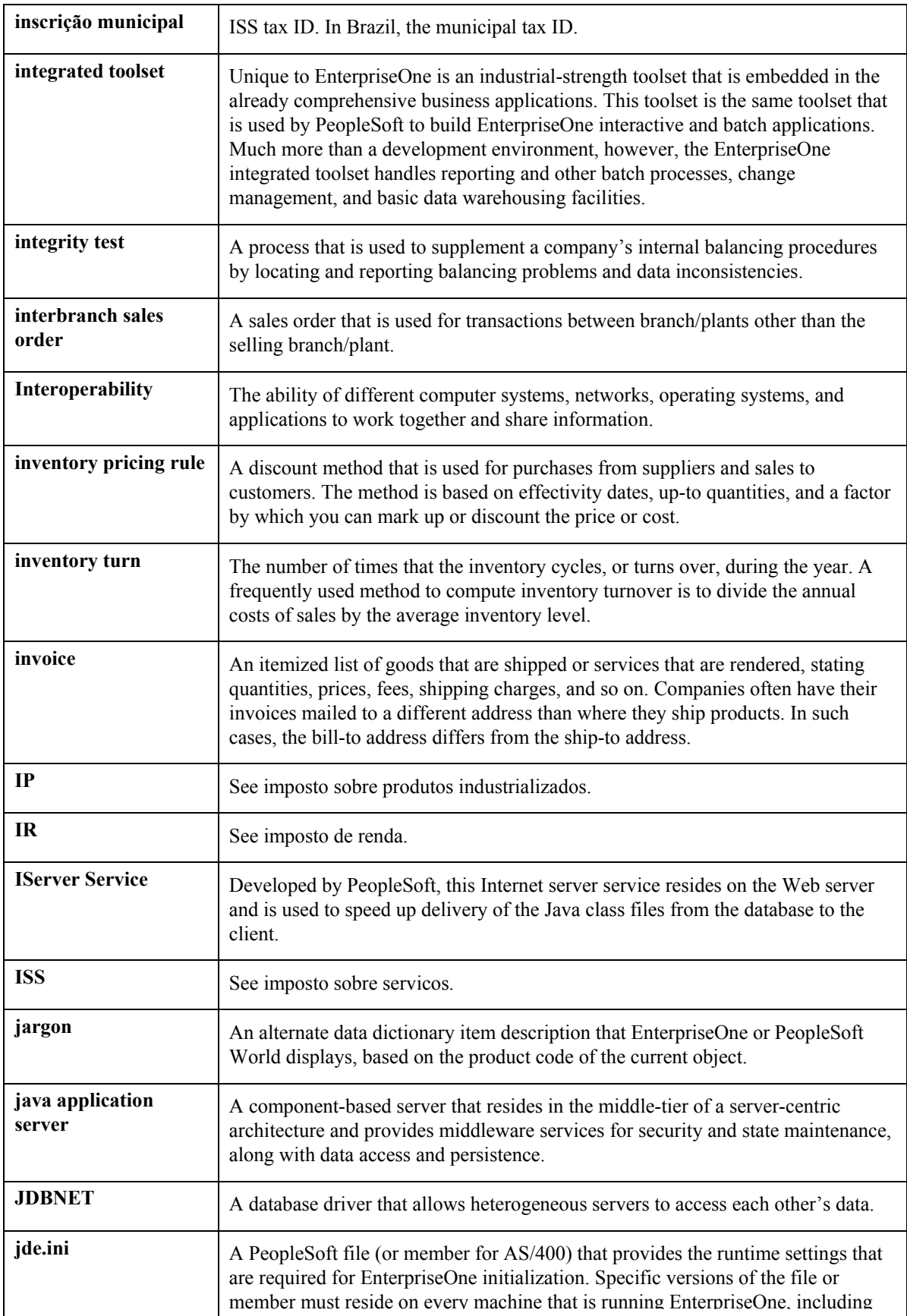

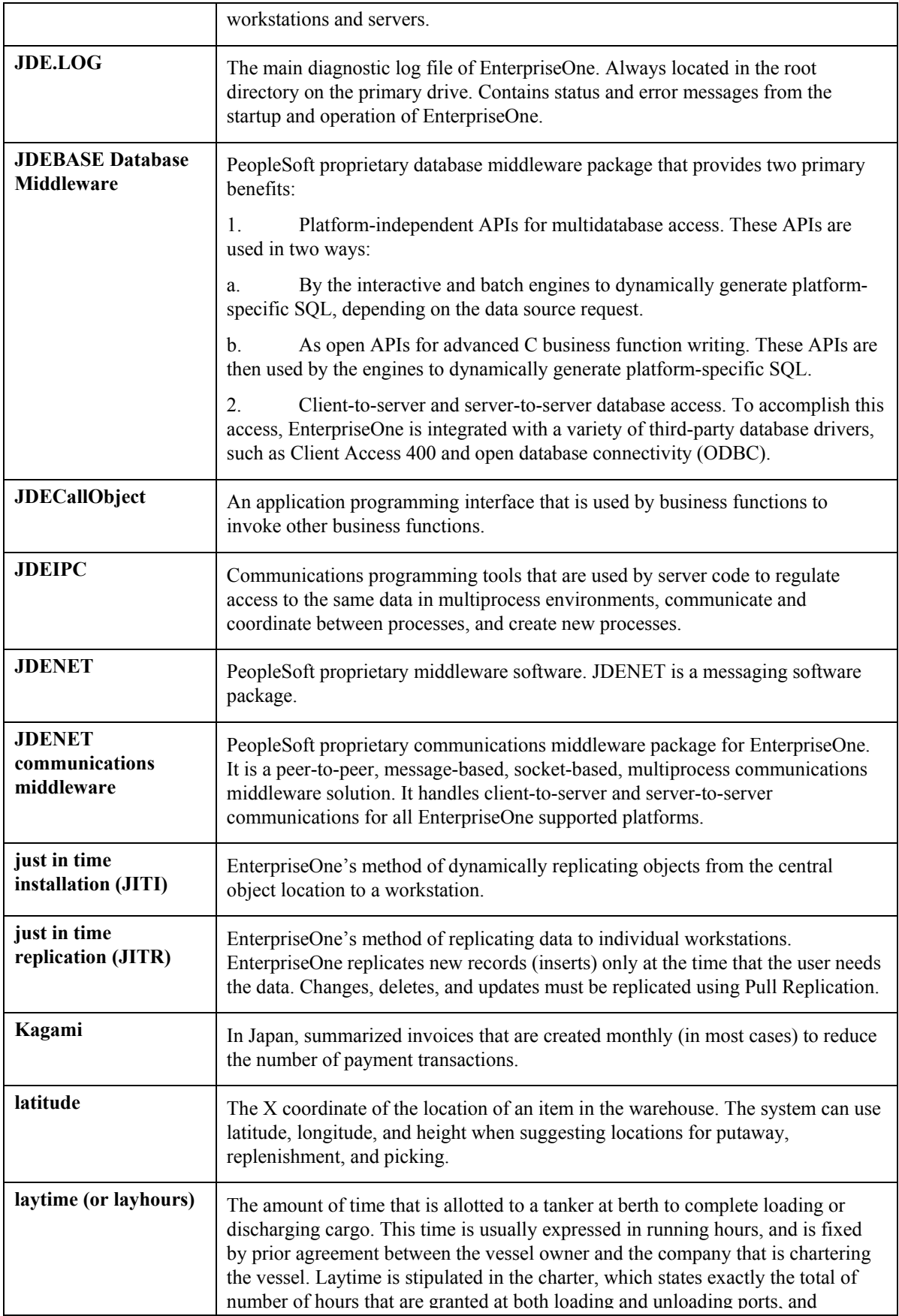

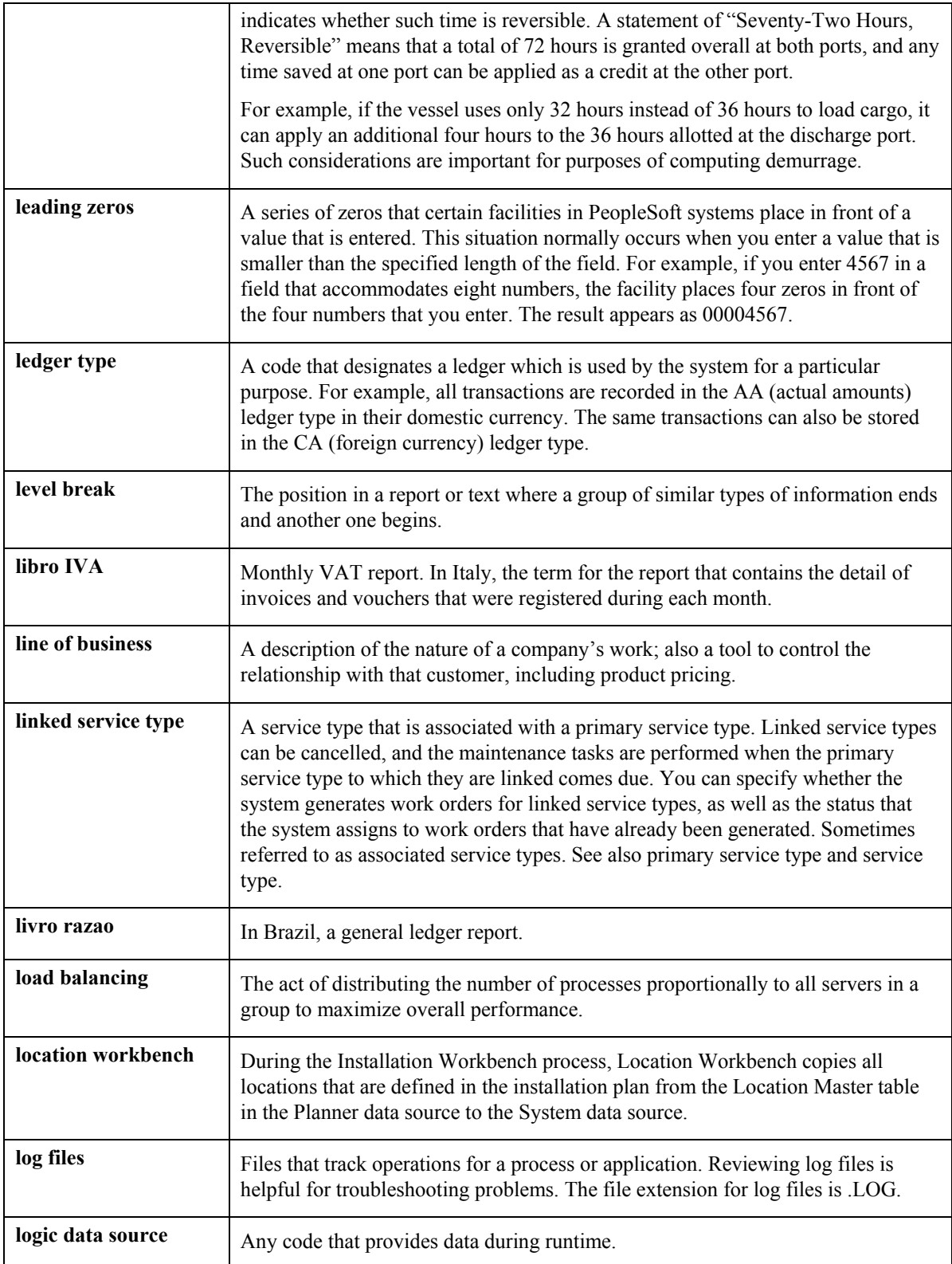

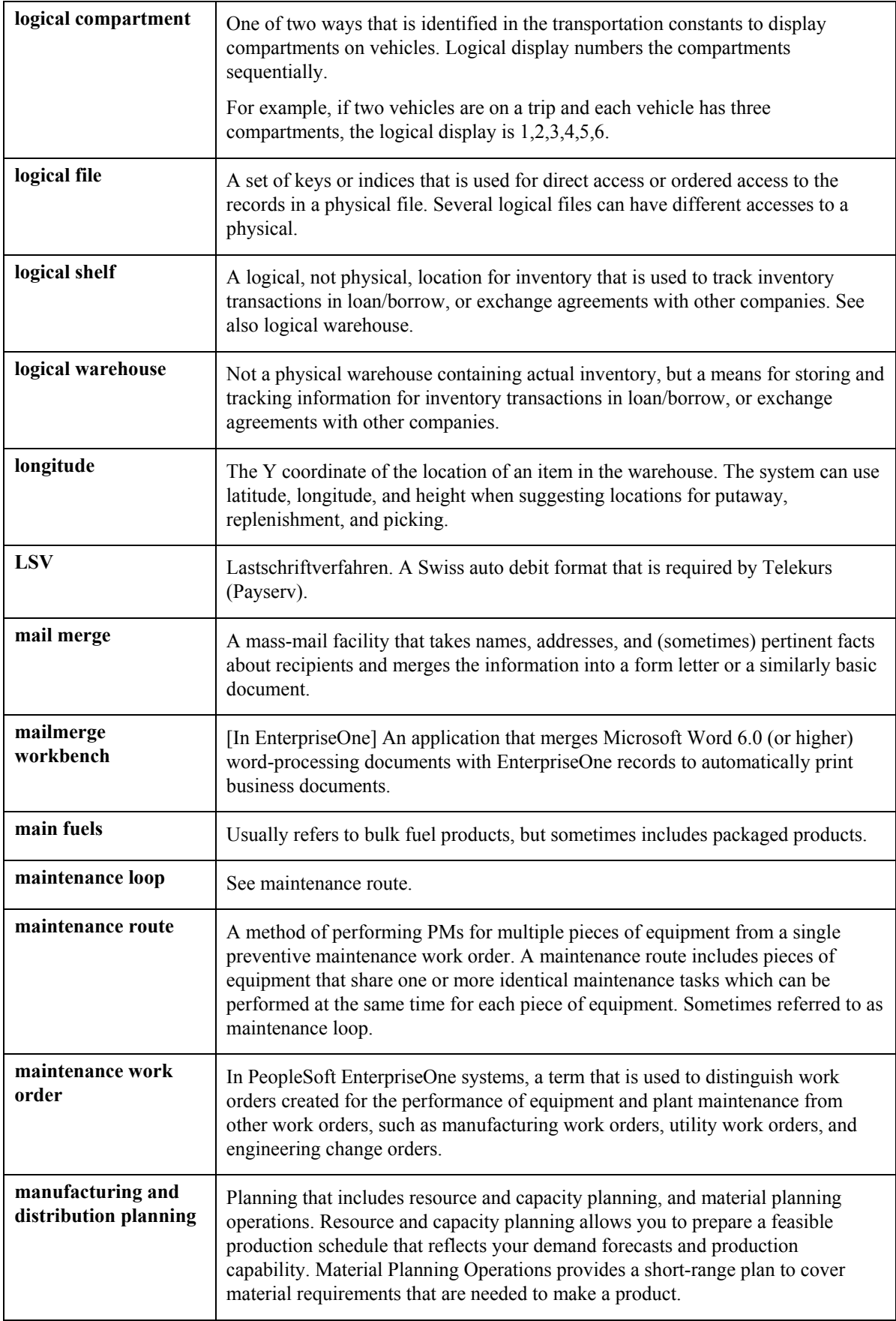
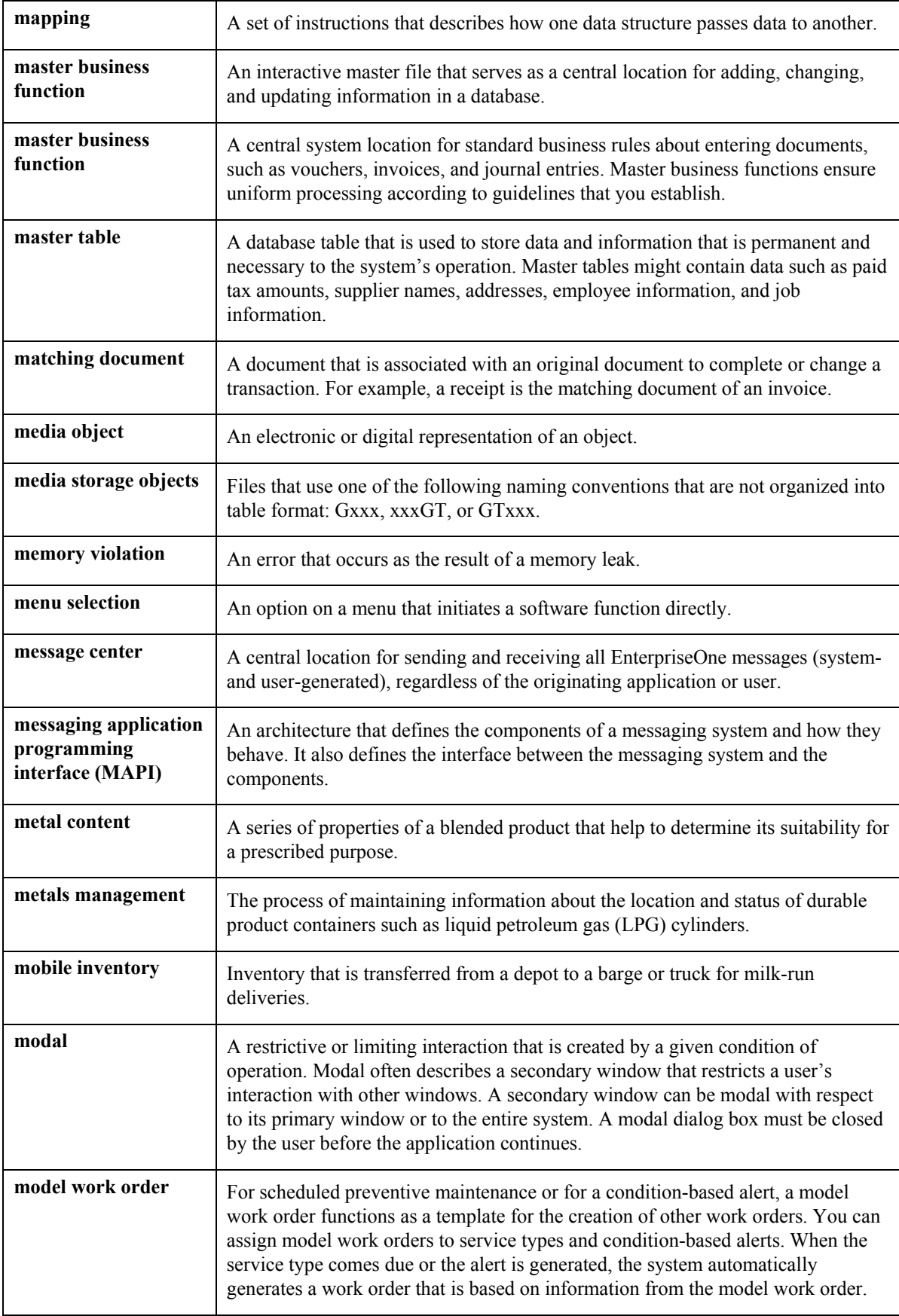

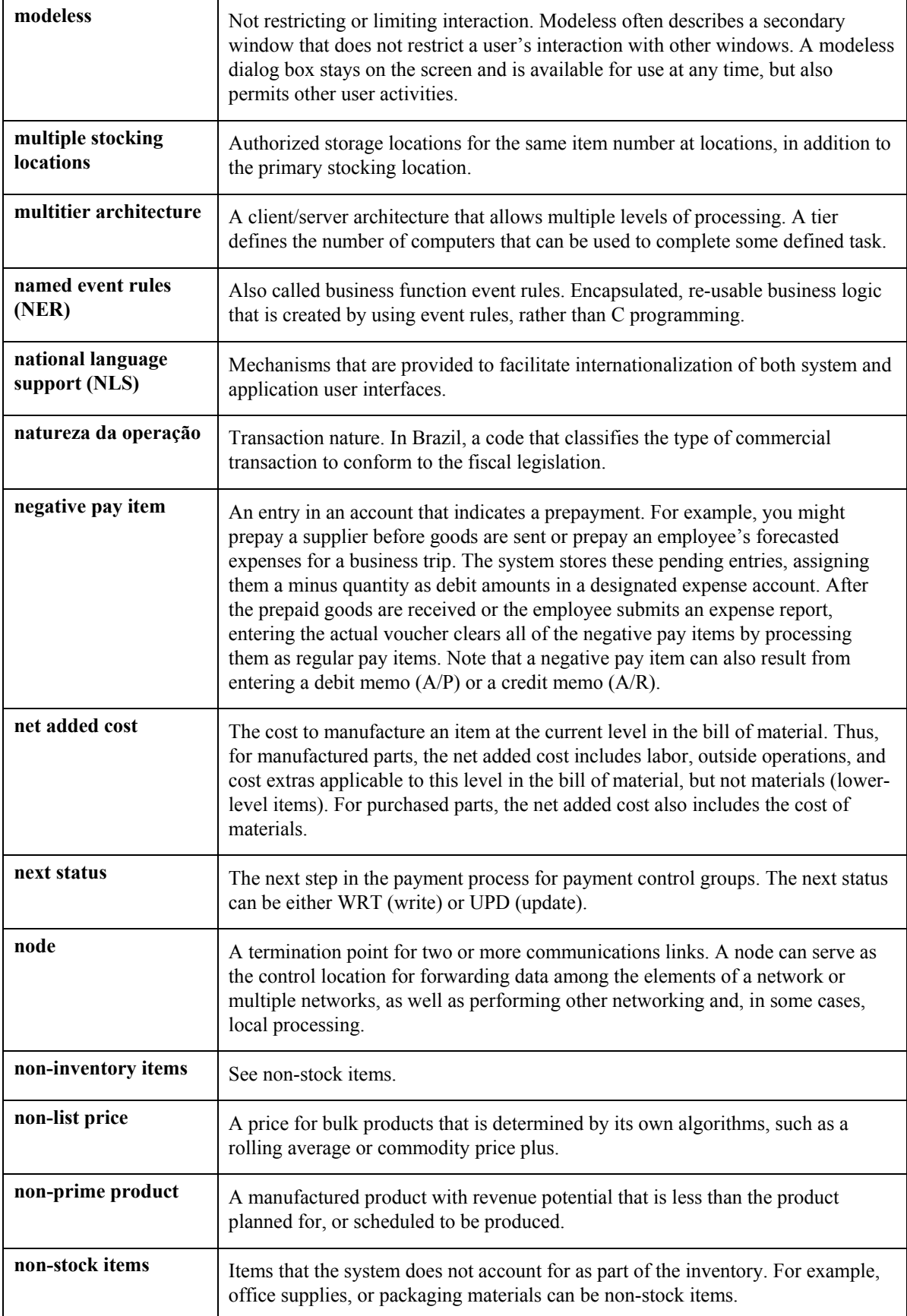

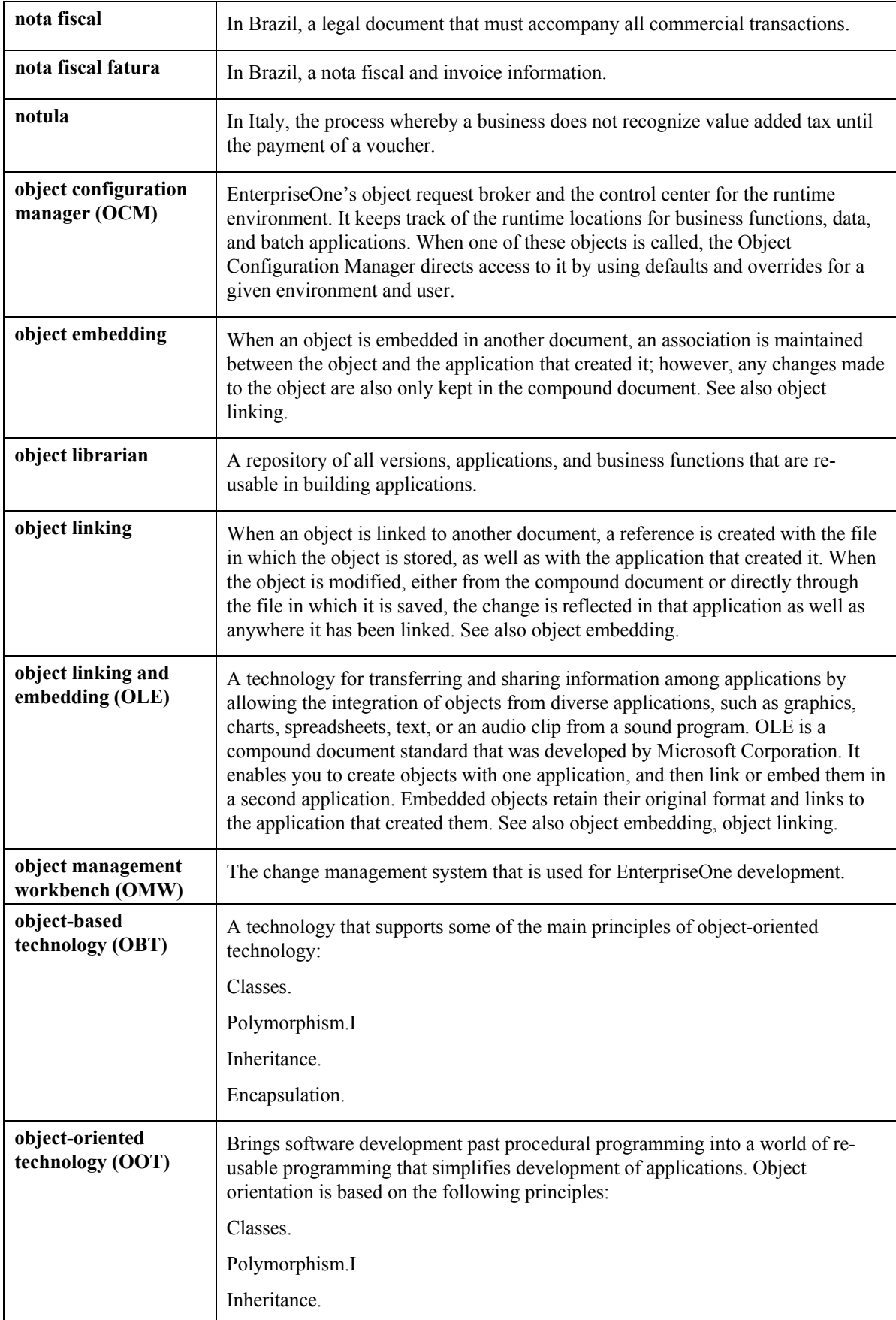

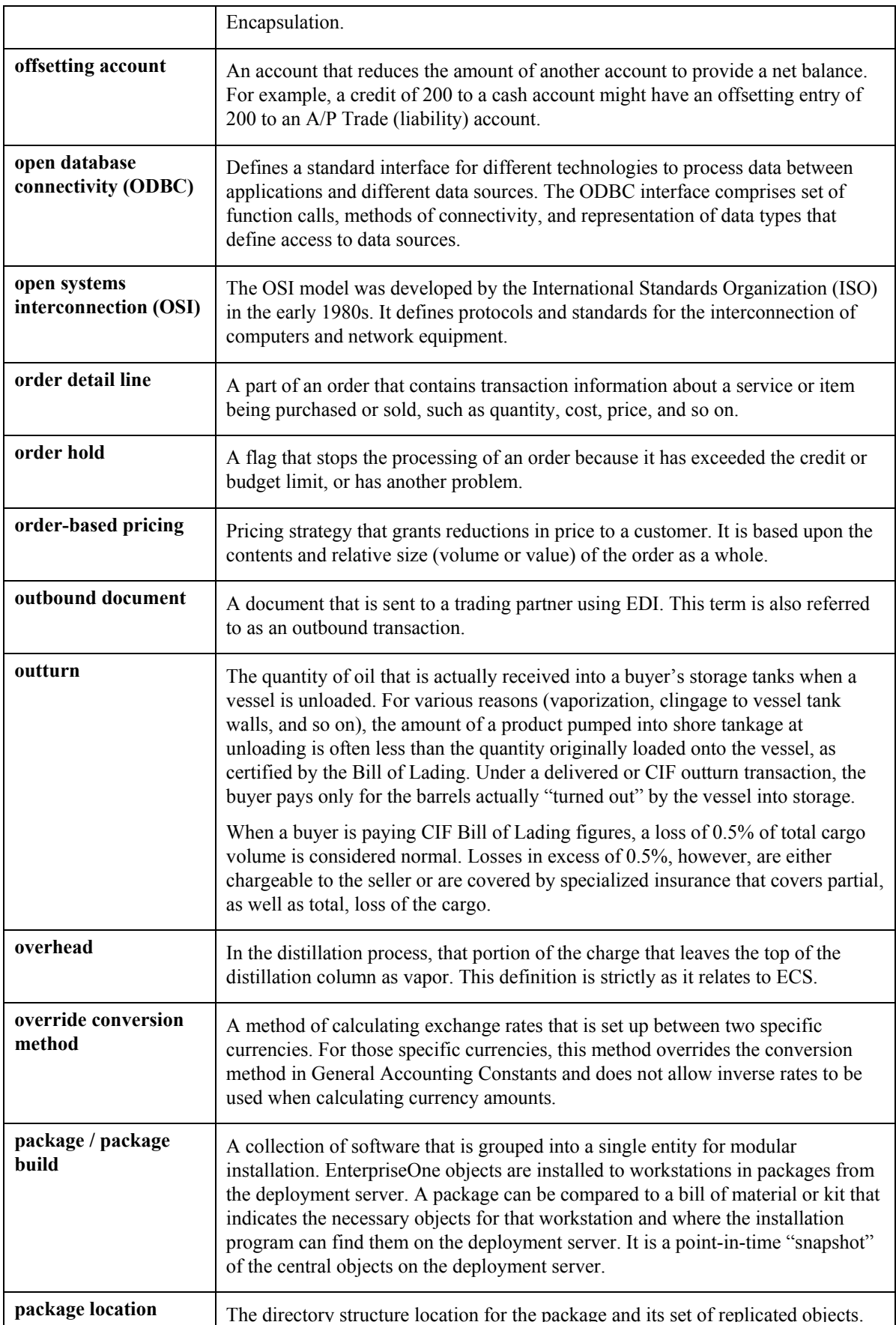

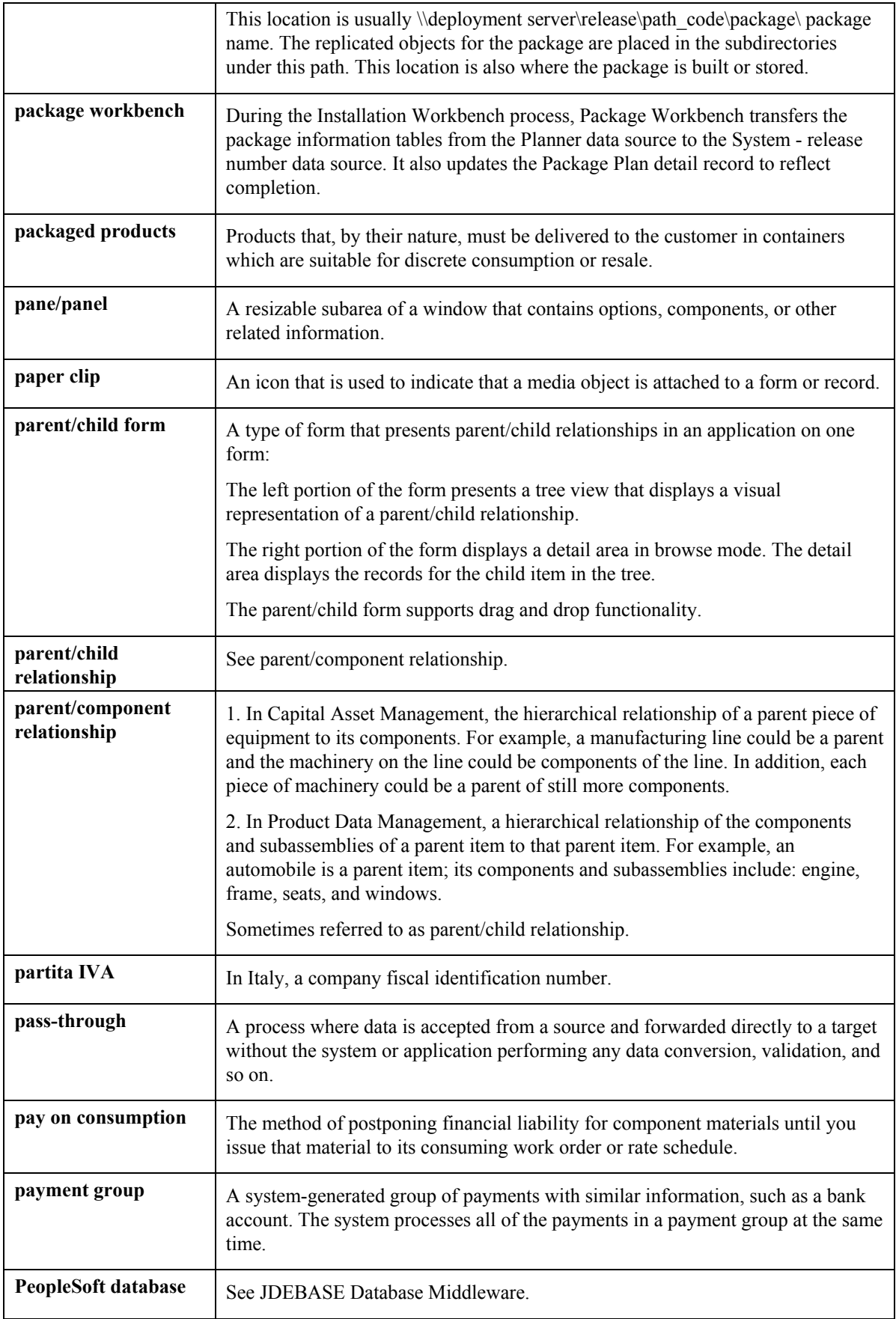

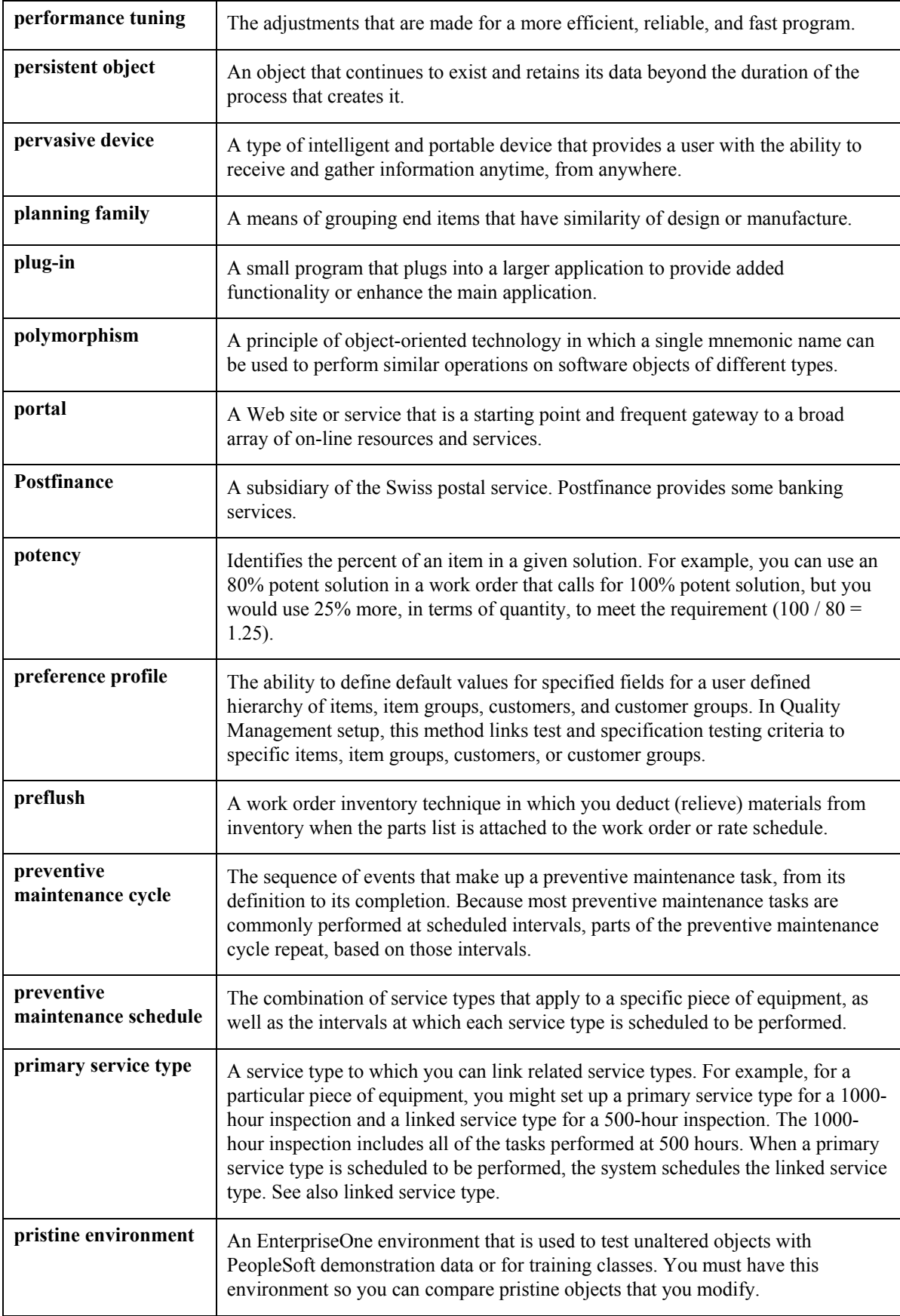

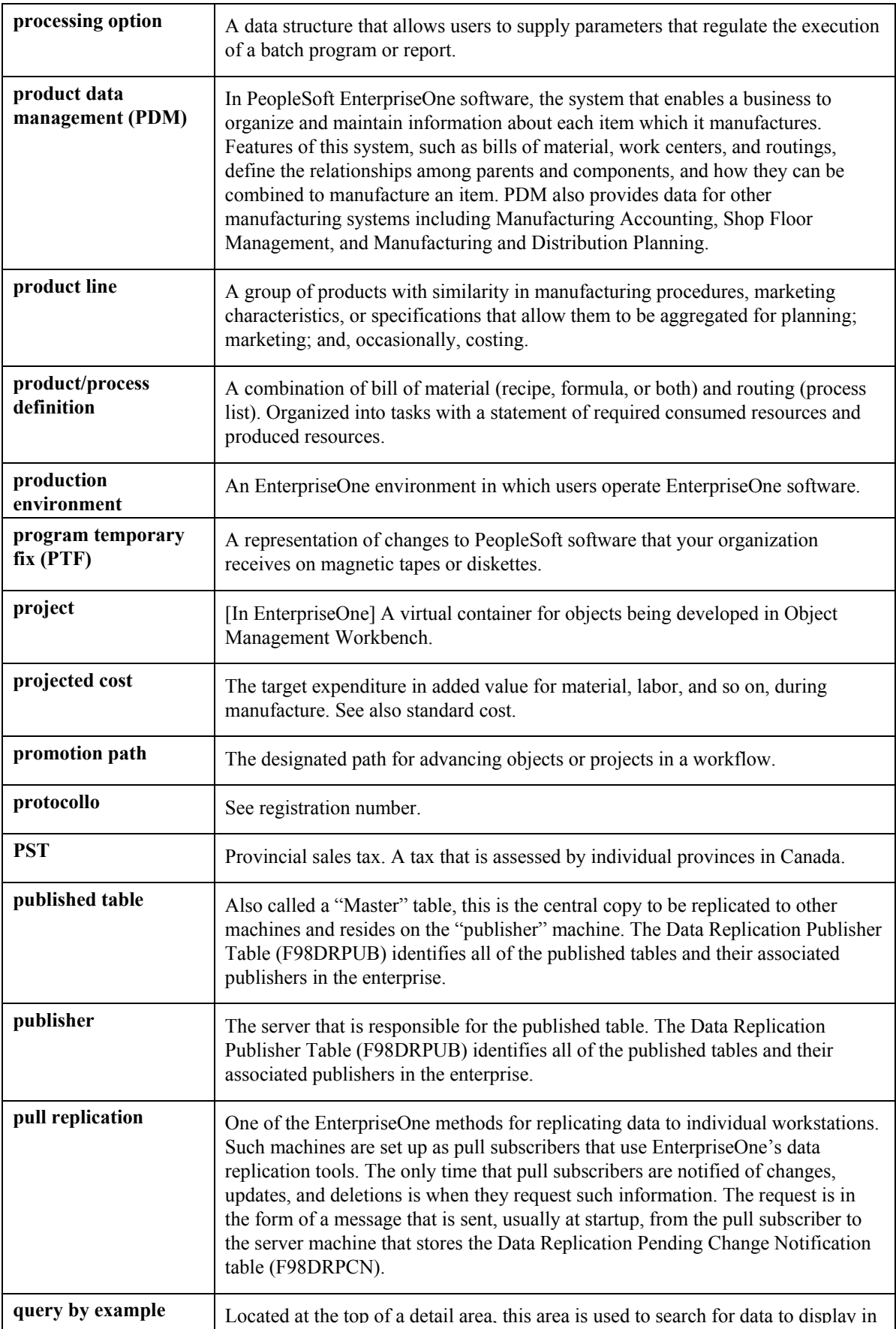

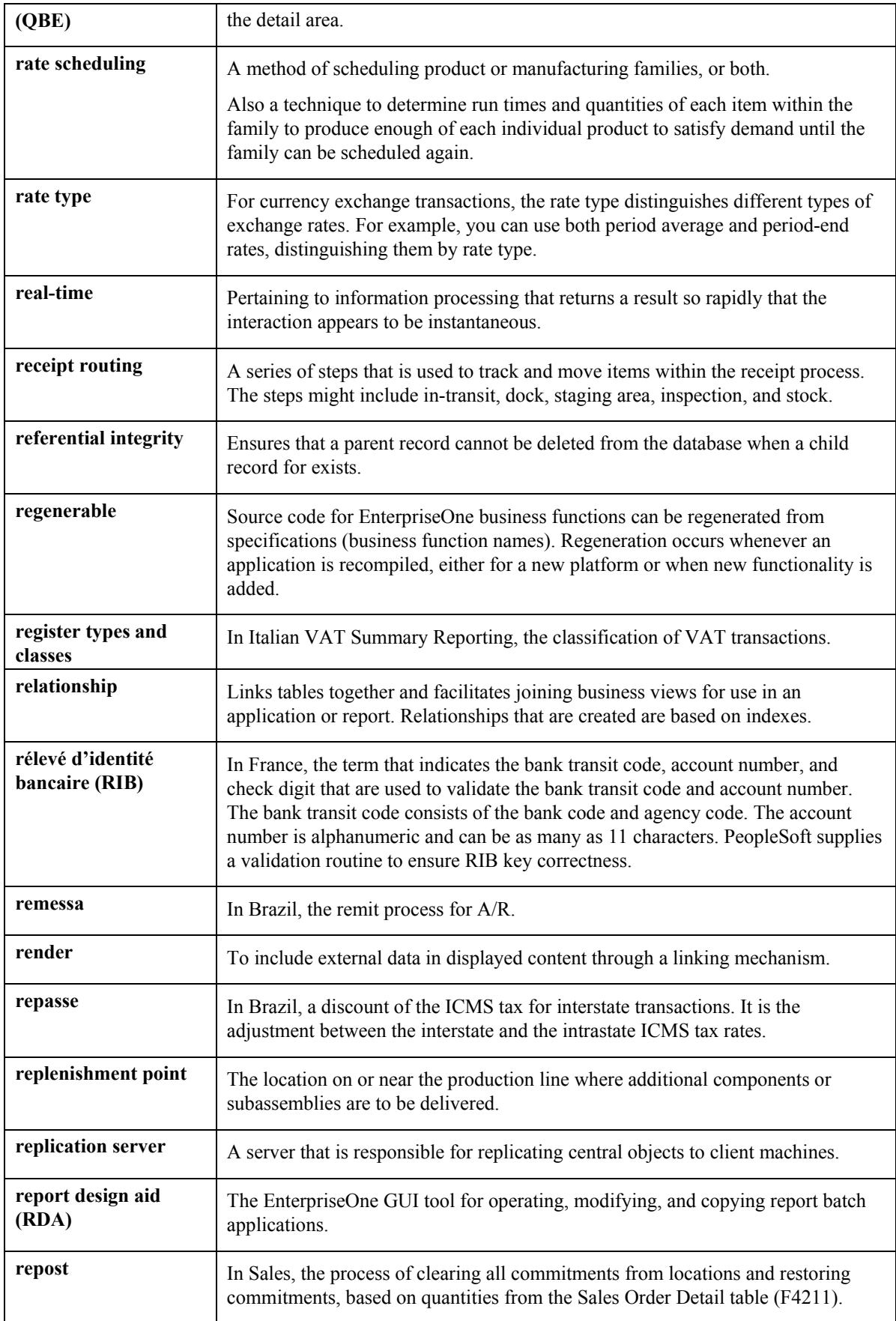

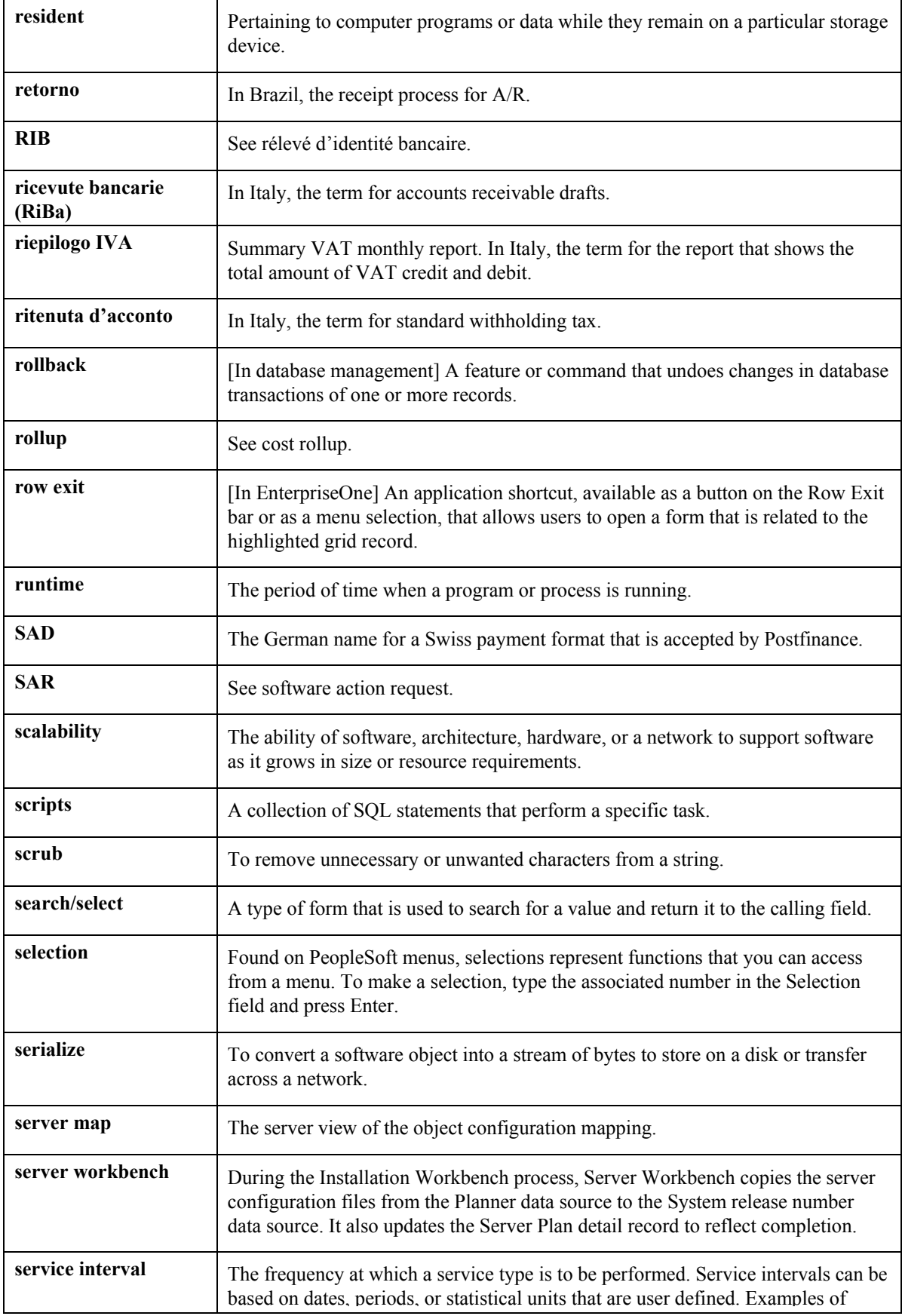

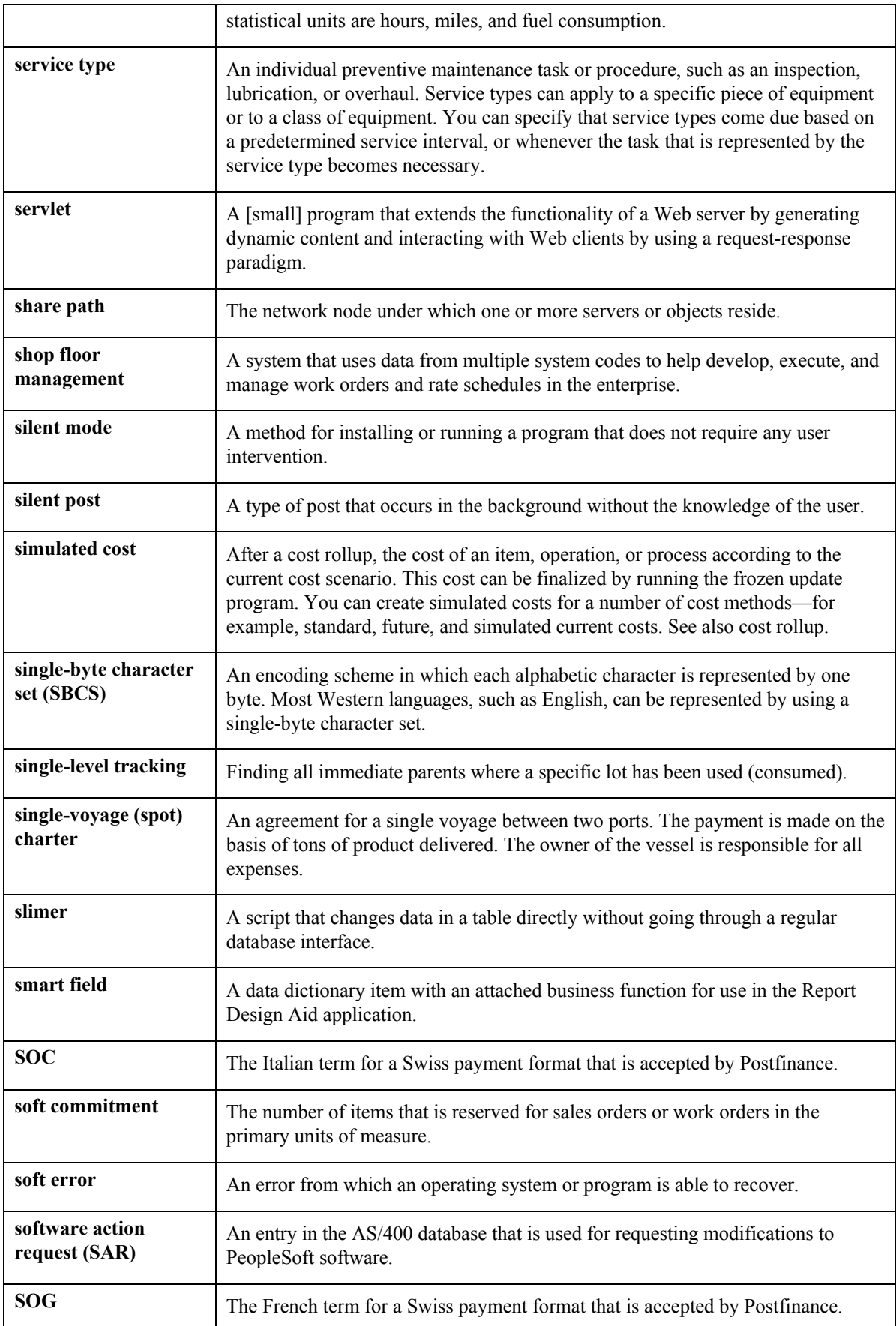

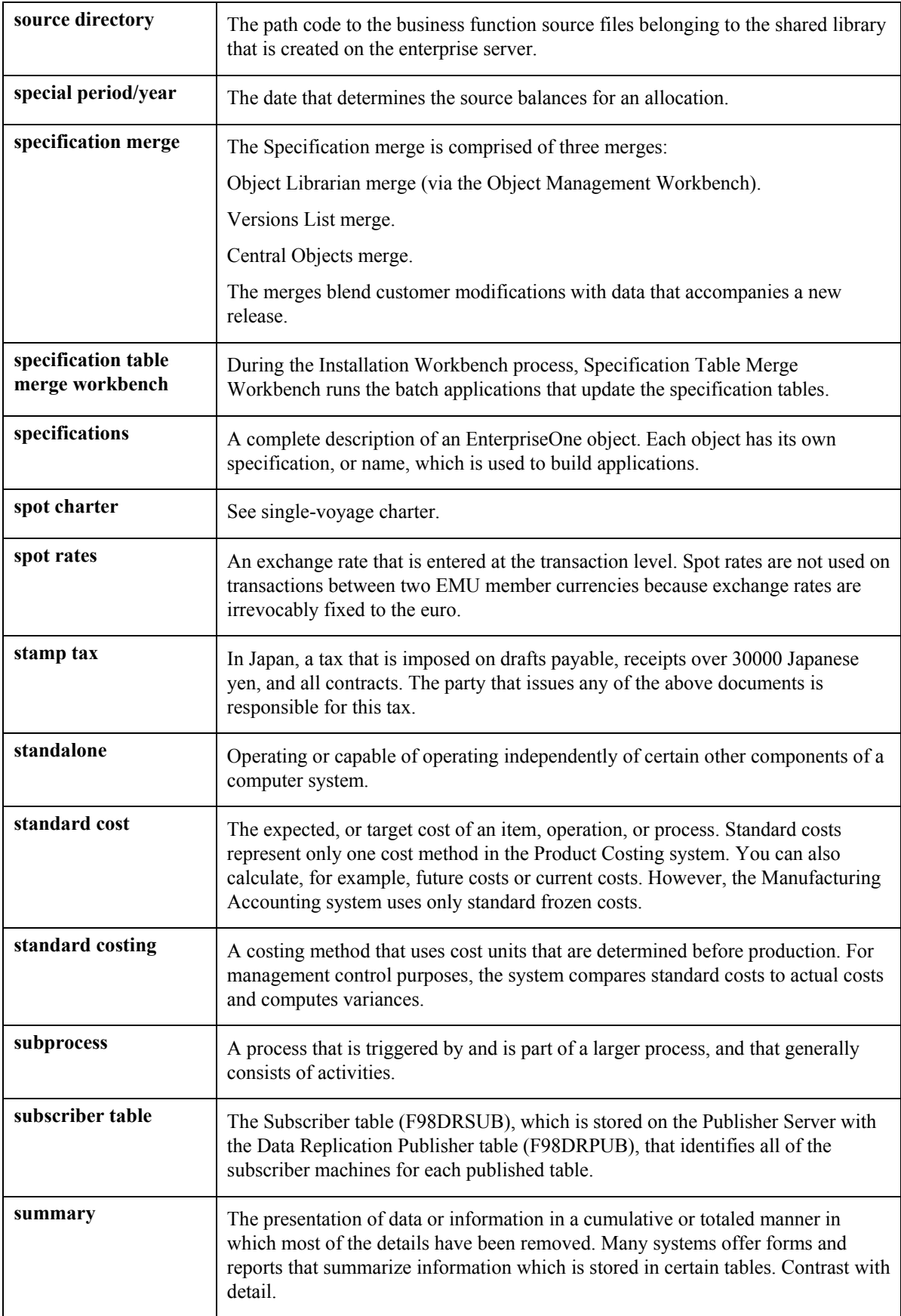

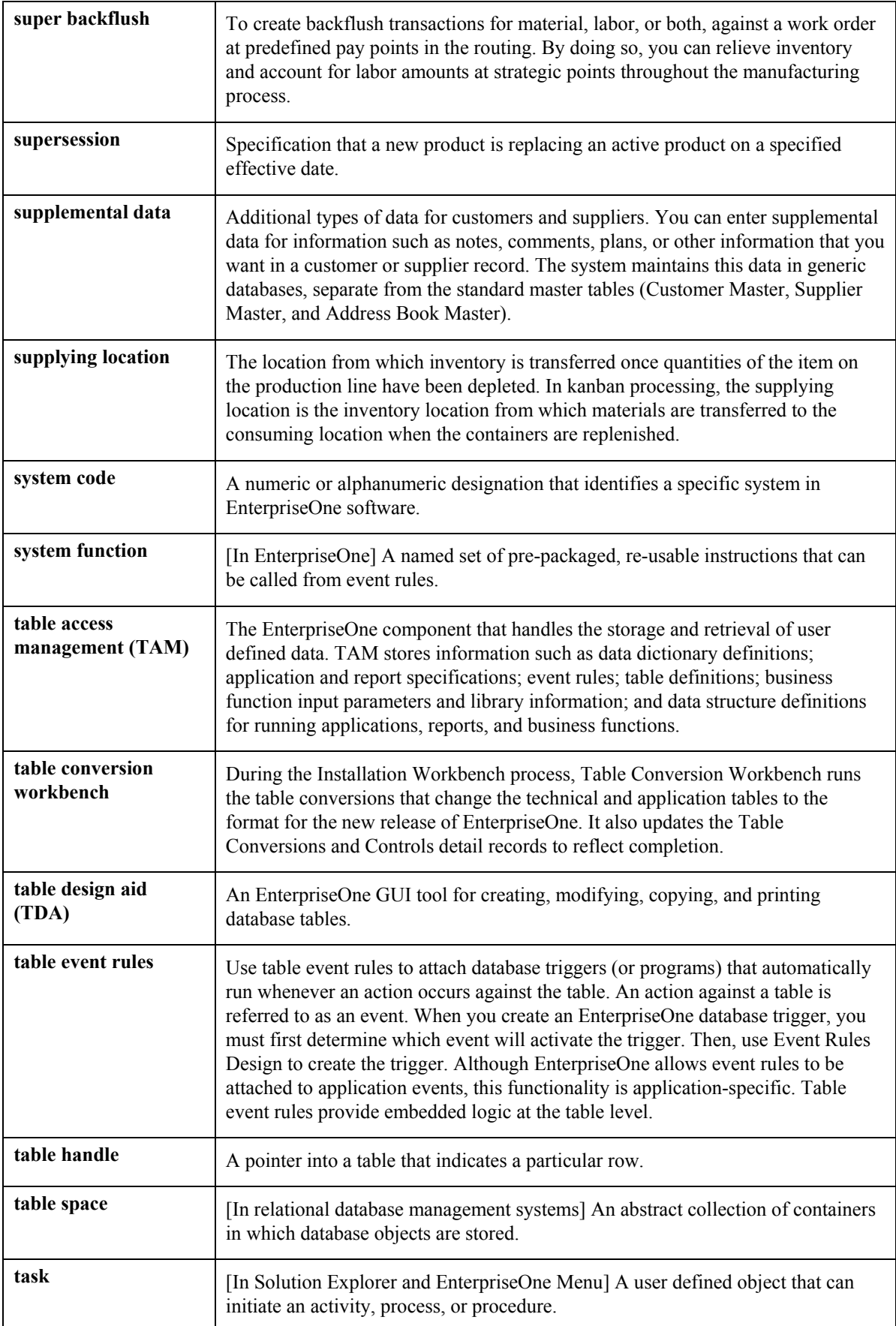

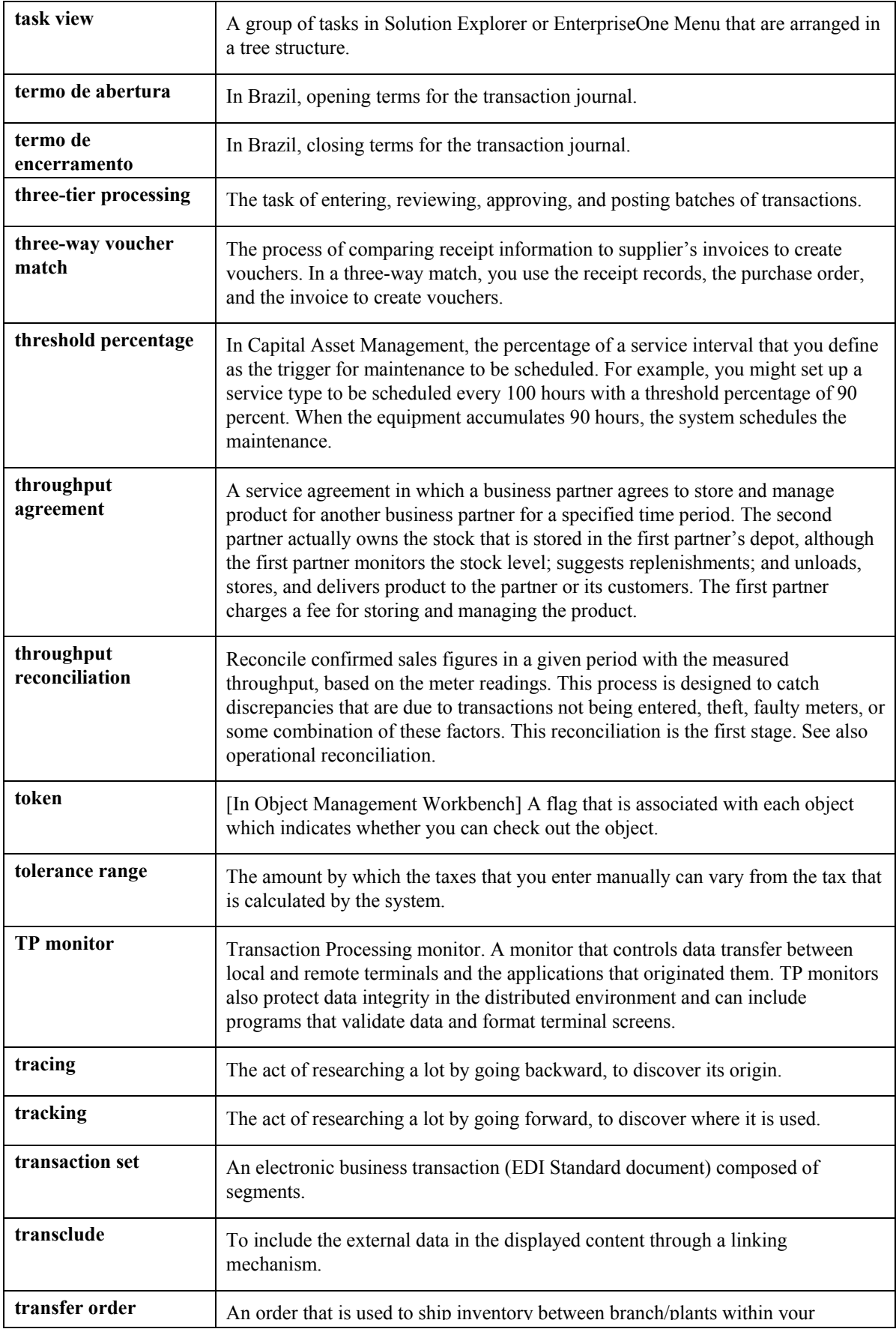

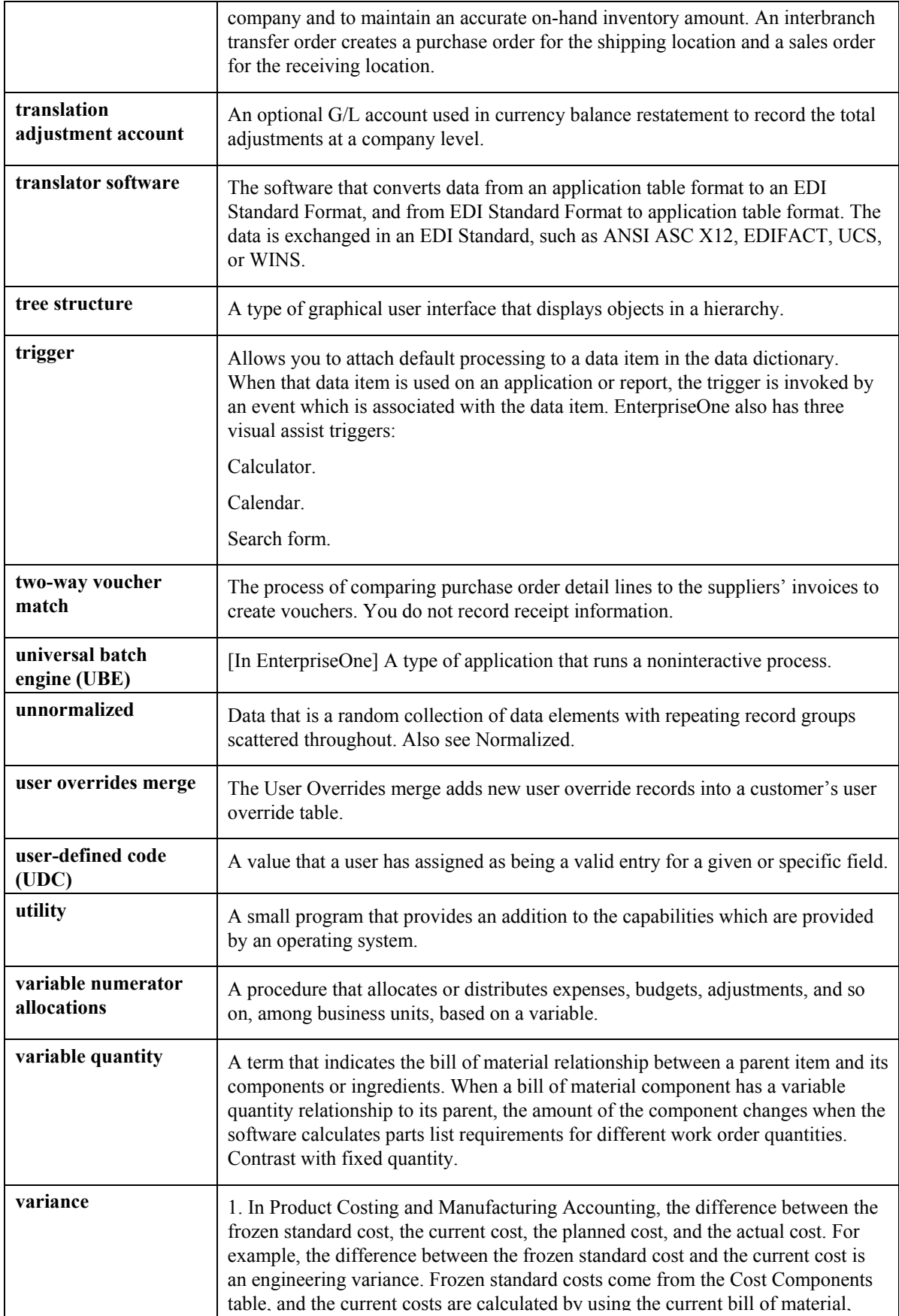

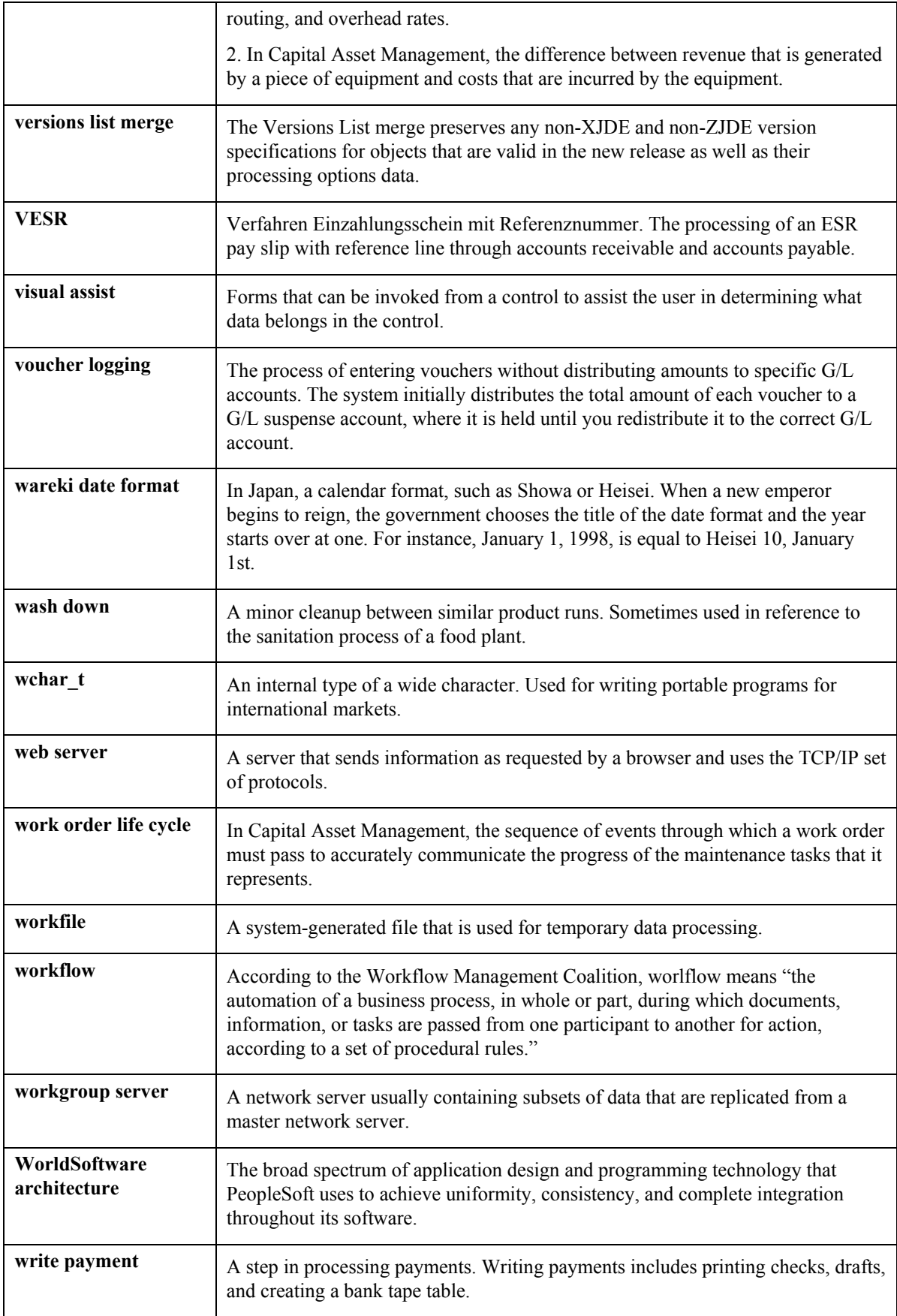

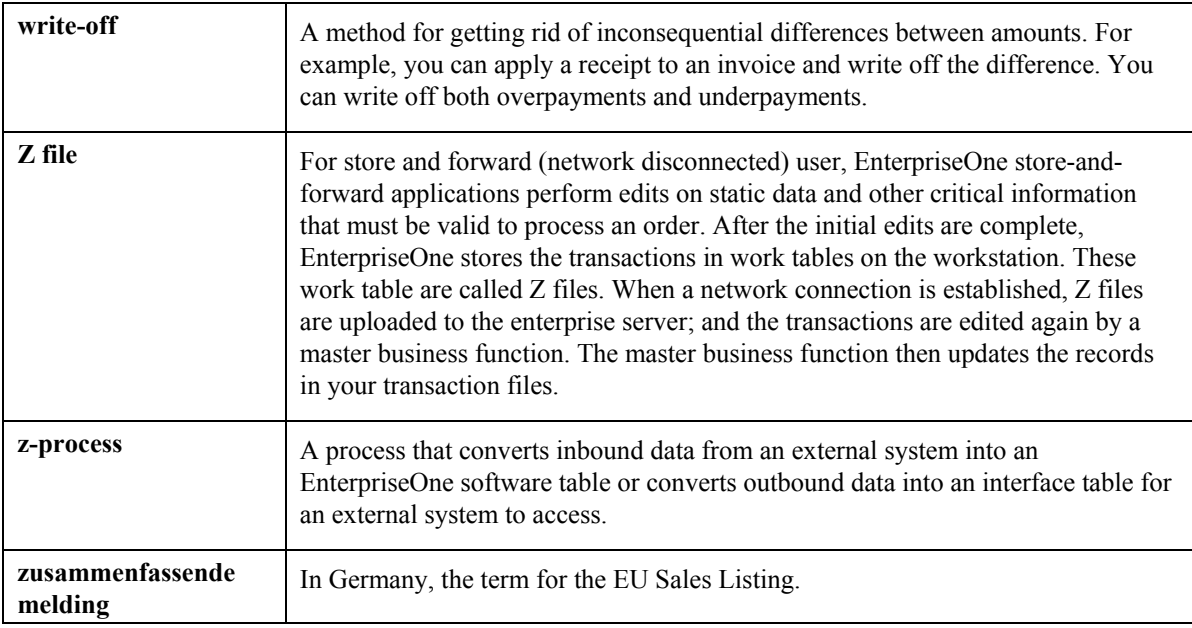

### **Index**

Alerts entering alerts, 12

# **C P**

Completing Alerts through PM Backlog, 35 Process flow for condition-based maintenance, 5<br>
Completing Alerts through Work Order Activity<br>
Processing condition-based alerts 30 mpleting Alerts through Work Order Activity<br>Rules, 35<br>Processing options Processing options Completing condition-based alerts, 35 CBM Message Sequences (P1315), 8<br>Condition-based alert messages Condition-Based Alerts Processor (R1312), reviewing, 34<br>
Condition-based alerts
Cond completing, 35<br>
entering, 12<br>
Cond processing, 30 (P1316), 10<br>purging alerts, 48 [photographs] [photographs]  $(12316)$ , 10 responding to alerts, 25 and 26 Condition-Based Alerts Revisions program (P1310Z1), 44 Condition-Based Alerts Workbench program (P1310), 13, 25, 34 Condition-based maintenance<br>interoperability, 43 P1310 (Condition-Based Alerts Workbench), processing inbound alerts, 46  $\frac{13, 25, 34}{P131071}$ setting up, 6<br>
Condition-Based Maintenance<br>  $\frac{44}{p_{13}}$ ndition-Based Maintenance<br>
overview, 4<br>
Message Sequences) 7 overview, 4<br>
Message Sequences), 7<br>
P1316 (Condition-Based) process flow, 5 P1316 (Condition-Based Maintenance Message Rules<br>
P1316 (Condition-Based Maintenance Message Rules), 8<br>
P1312 (Condition-Based Alerts Proces (P1316), 8<br>Condition-Based Maintenance Message 8<br>Sequences program (P1315), 7<br>RAZ002C (Inhound Condition-Based Alerts Conversion programs, 10 Flat File Conversion), 43

Entering condition-based alerts, 12

Inbound alerts **R**<br>processing, 46 Conversion program  $(R47002C)$ , 43

**A** Interoperability condition-ba condition-based maintenance, 43

responding to alerts, 25 Overview of condition-based maintenance, 4

Condition-Based Alerts Workbench (P1310), Condition-Based Maintenance Message Rules Inbound CB Alerts Processing (R1310Z1I), Inbound Condition-Based Alerts Flat File Conversion (R47002C), 43 Unedited Condition-Based Alerts Revisions (P1310Z1), 44 P1310Z1 (Condition-Based Alerts Revisions), R47002C (Inbound Condition-Based Alerts **E** R8912071B (Update PDFG in F12071 for 8.10), 11 R891207B (Update PDFG in F1207 for 8.10), 11 **I** Purging condition-based alerts, 48

processing, 44 Responding to condition-based alerts, 25<br>Inbound Condition-Based Alerts Flat File<br>Conversion program (R47002C) 43 Rules

setting up for notification and investigation messages, 8

### **S**

Sequences

setting up for notification and investigation messages, 6

Setup

condition-based maintenance, 6

message rules, 8 message sequences, 6

## **U**

Update PDFG in F1207 for 8.10 program (R891207B), 11 Update PDFG in F12071 for 8.10 program (R8912071B), 11